# AUTOMATED DATABASE MANAGEMENT AND INFORMATION SYSTEM FOR PUBLIC ASSETS

A CASE STUDY OF NIGER STATE GOVERNMENT **OUARTERS** 

*BY* 

 $\ddot{\phantom{a}}$ 

## SANUSI UMAR PGD/MCS/97/293

## DEPARTMENT OF MATHEMATICS & COMPUTER SCIENCE. FEDERAL UNIVERSITY OF TECHNOLOGY, MINNA

DECEMBER, 1999.

## AUTOMATED DATABASE MANAGEMENT AND INFORMATION SYSTEM FOR PUBLIC ASSETS A CASE STUDY OF NIGER STATE GOVERNMENT QUARTERS.

**BY** 

## **SANUSI UMAR** PGD/MCS/97/293

A PROJECf SUBMI'I"IED TO THE DEPARTMENT OF MATH AND COMPUTER SCIENCE, FEDERAL UNIVERSITY OF TECHNOLOGY, MINNA, IN PARTIAL FULFILLMENT OF THE REQUIREMENT FOR THE AWARD OF POST-GRADUATE DIPLOMA IN COMPUTER SCIENCE.

DECEMBER, 1999.

### **CERTIFICATION.**

This is to certify that this project titled "Database Management and Information System for Public Assets ( A Case Study of Niger state Government Quarters)" was carried out by Sanusi Umar PGD/MCS/97/293 of the Department of Mathematics and Computer Science, Federal University of Technology Minna .

. . . . . . . . . . . . . . . . . . . . . . . . MALLAM I SAH AUDU DATE (PROJECT SUPERVISOR) ....................... DR.S.A. REJU . ........................ . DATE (HEAD OF DEPARTMENT) .

. . . . . . . . . . . . . . . . . . . . . . . . EXTERNAL EXAMINER

. ........................ . DATE.

DEDICATION

For the blessed memory of my late parents Mallam Umaru Baba Wachin and Hadiza Umaru. May their gentle souls rest in perfect peace (Amin).

#### ACKNOWLEDGEMENT.

First and foremost my gratitude goes to Almighty God for the inspiration given me to carry out this study. I am also deeply indebted to my project supervisor Mallam Isah Audu, who despite his tight academic programmes was able to guide me throughout the project.

<sup>I</sup>am equally greatful to the Head of Department, Mathematics and Computer Science, Dr. S.A. Reju, the course coordinator, Prince Abdulrasheed Badamosi and the entire staff of math and computer department for their support and the knowledge imparted to me.

I wish to give special thanks to Alhaji Adamu Aliyu, the Director Lands, Niger State Ministry of Works and Housing, Ahmed Ibrahinm Matane and Sule Agbola who have contributed enormously to the success of this study. To all my friends and colleagues in the office, I say thank you.

Finally, I amply earned my gratitude to members of my family,Fati, Halimat Sa'adiya and Hadizat for their love and understanding which has been a source of inspiration to all my endeavors.

iv

#### **ABSTRACT.**

Automated database management and information system for public assets is a system that facilitate an effective, efficient and reliable means for managing data and information of Niger State Government quarters through the use of micro-computers using Dbase IV. It is an integrated and structured collection of data and information that allows ease of access, processing and storage of data regarding Niger State Government quarters, such as; House description, House inventory, House maintenance and personal data of the occupants.

The project visualised the history, relevance and development of computer and database management and information system with greater emphasis on property database management.

v

## **TABLE OF CONTENTS.**

## CONTENTS PAGE.

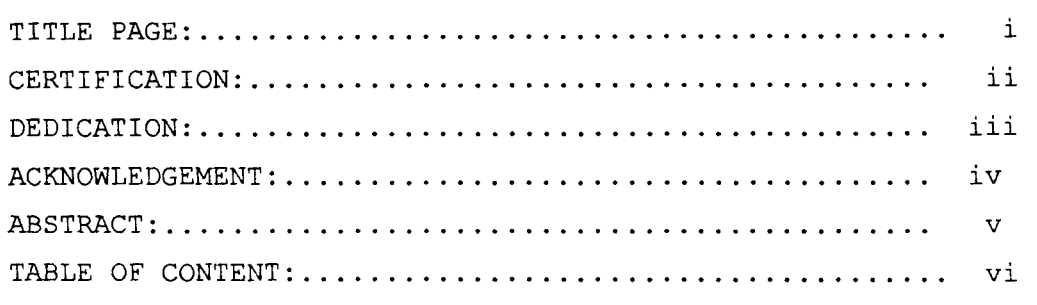

#### **CHAPTER ONE**

#### **GENERAL INTRODUCTION**

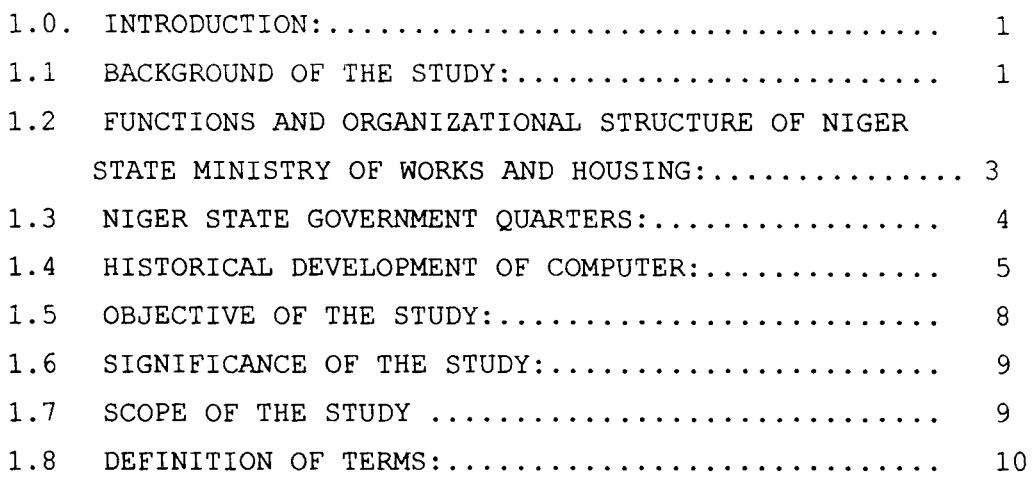

#### **CHAPTER TWO**

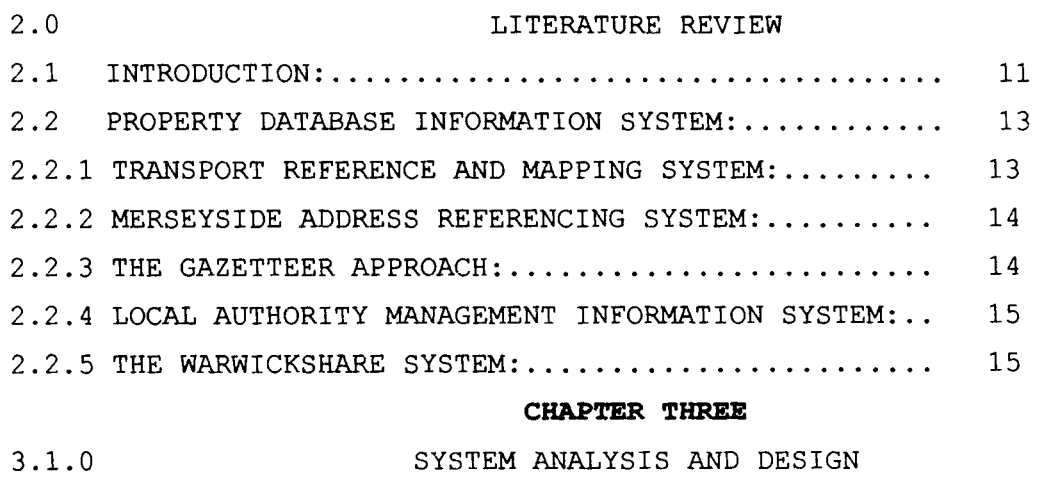

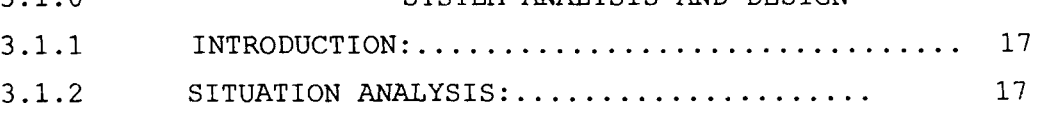

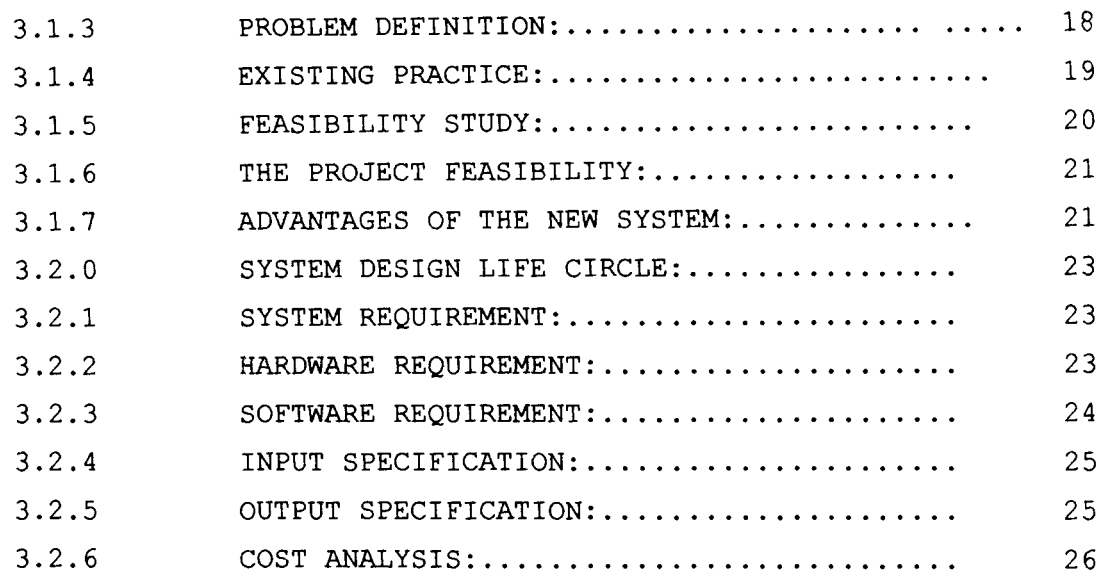

~

#### **CHAPTER FOUR**

SOFTWARE DEVELOPMENT AND IMPLEMENTATION.

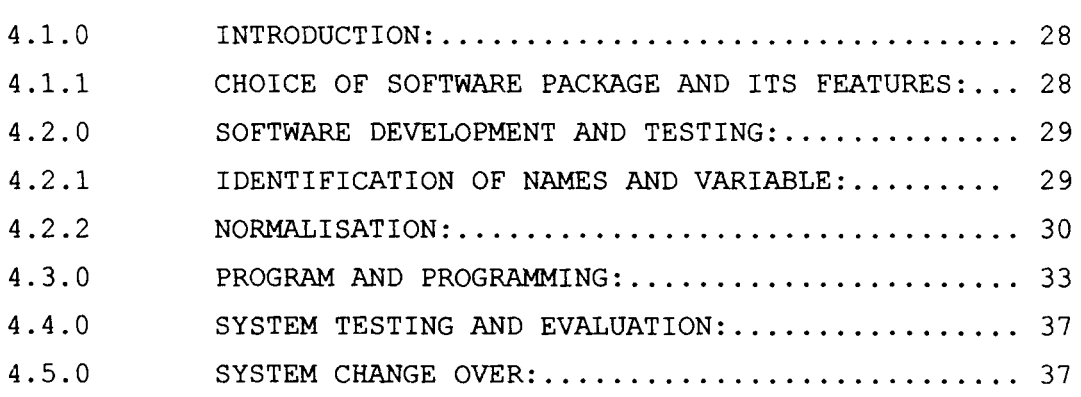

#### **CHAPTER FIVE.**

CONCLUSION AND RECOMMENDATION.

APPENDIX B: ....•....•.....••...................

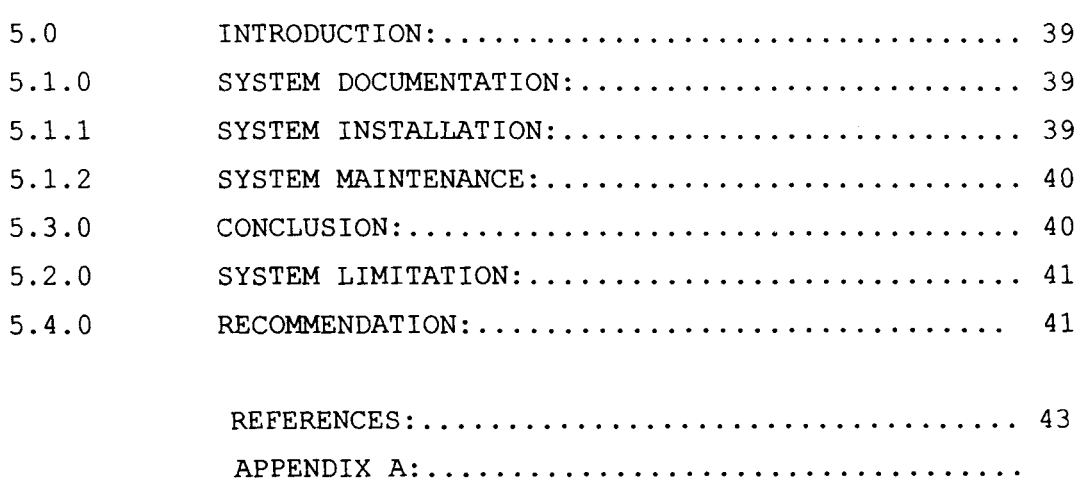

#### **CHAPTER ONE**

#### **GENERAL INTRODUCTION**

#### 1.0 **INTRODUCTION.**

In this chapter we try to define an asset in the context of this study. We looked at the importance and relevance of these assets to our national life and the manner in which data and information regarding these assets are being handled. This form part of the background of this study.

The chapter also described the function and organisational structure of NiQer state Ministry of Works and Housing, the objective, scope and significance of our study. Similarly, the chapter described briefly the historical development of computers.

#### 1.1 BACKGROUND OF THE STUDY:

Assets are materials possessed and not limited to properties alone but of an advantage to which a money value can be attached. Public assets are therefore people's assets entrusted in the hand of the Government for the benefit of the entire people. These could be material of all kinds (movable and unmovable) like; Land, Buildings, Plants, Machinery and Money. Public assets are huge investments made by the Government with the aim of providing social and economic infrastructure for the benefits of the people. These assets have multiplier effect on the life of the people and the nation's economy as a whole.

For instance, Government develops and provides land for the purpose of constructing buildings for residential, commercial, institutional, industrial estates and also for Agricultural activities. Similarly, roads are constructed to open up for commercial activities and also to provide linkages between towns and villages thereby enhancing social interaction. All these are testimonies on how these assets affect our life and also how they contribute to the nation's socio-economic development.

Unfortunately, data and information regarding these assets (location, physical condition, inventory, maintenance, users and so on) are often treated with laxity. In some cases, data concerning these investments are not available and where they exist, they are often kept haphazardly. This unfortunate situation usually make it difficult to formulate an effective policy or decision concerning these investments and also to monitor activities that take place within them. It is no exaggeration to say that survival of any program or project depends on its management capability resources at its disposal and the quality of management decesion. Good decision can only be achieved when the data needed for making the decision is accurate, reliable and timely available. Unfortunately many of our organisations handle data with great apathy, and do not usually consider it to be a valuable material that may desperately be required by the user or any other person in future.

However, with the introduction of computers in modern information management and the increasing sophistication of data processing system, data is now regarded as a valuable resource in ways that was previously not possible. it is from the manipulation and interpretation of data that information is generated and used for decision making.

#### 1.2 FUNCTIONS AND ORGANISATIONAL STRUCTURE OF

#### **MIGER STATE MINISTRY OF WORKS AND HOUSING.**

Niger State Ministry of Works and Housing is responsible for public works, estate management, institutional work and road network int he State. The Ministry has a Commissioner as the Chief EKecutive and a Permanent Secretary as the Accounting Officer. The Commissioner is mainly responsible for policy matters while the Permanent Secretary oversees the running of day to day activities of the Ministry.

The Ministry has Eight Departments, Seven of these Departments are Headed by Directors while one is headed by Surveyor-General. The functions of these Departments are as follows:-

- i. **Personnel Department:** This department is concerned with the general administration and other staff matters such as staff recruitment, promotion, welfare and discipline.
- ii. **Civil Engineering Department:** The department is responsible for policy formulation and execution on the transport sector, such

as design, construction, and maintenance of State Road Network, Bridges and other Civil Engineering related work.

iii. **Building & Architectural Department:** The department is charged with the responsibility of designing, preparation of estimate, supervision, furnishing and maintenance of all public buildings in the State.

iv. Mechanical & Electrical Department: This department is

- responsible for all Mechanical and Electrical services in the State. it prepares specifications and bill of quantities for Electrical and Mechanical Works.
- v. **Road Traffic Operation:** This department is responsible for road traffic operation, such as issuance of driving license, vehicle inspection for road worthiness and accidents on our roads.

#### vi. Land. Survey and Town Planning Department: These three

departments have related functions and are responsible for land management, preparation of grants, certificate of occupancy and valuation of landed properties. They also undertake cadastral and large scale mapping activities and design of layouts for residential, commercial and industrial purpose.

#### 1.3 MIGER STATE COVERNMENT OUARTERS.

Niger State Government Quarters is one of the numerous public assets under the jurisdiction of the Ministry. Others include

Government offices, Guest Houses, Road Network in the State, Machineries, Plants and Lands.

The State Government has a significant number of these houses located in different parts of the State. The houses are classified as Low-Cost, GRA, Type 'A', Type 'B' etc and are further categorised in to junior, intermediate, Senior and Commissioners Quarters. Similarly, there are other houses located in Camps, Hospitals and Institutions that also belong to the State Government. The former are directly under the control of Ministry of Works and Housing and is the focal point of this project.

These houses are predominantly occupied by State Civil Servants and other agencies owned by Niger State Government. Other occupants include: Private organisations, Federal and Local Governments personnel. These houses are managed and maintained by the Department of Building and Architectural services of the Ministry.

### 1.4 **HISTORICAL DEVELOPMENT OF COMPUTERS:**

Modern information management tools are constantly being developed. These development started long ago when man used sign to communicate with his fellow human beings and other creatures surrounding him. Speech, Writing and Printing were later discovered as means to store and transmit information. Other devices like teleconununication were later developed to facilitate fast and

distant communication. However, for more efficient means of storing and processing of data causes the choice for an alternative method hence the development of computer.

Computers are electronic machines that accept data, process it and produce an output. Computers were initially developed to carry out mathematical calculations. However, with time they were further developed to carry out other tasks such as making easier, accurate and reliable logical comparism between things. Computer helps in storing, filing and processing of data. It eases the cumbersome inflow and outflow of data in an organisation.

Before the advent of digital computers, the early machines were computers of mechanical type that suffered from serious set backs, such as movement of data by mechanical means, computing speed and size of the peripherals. However with time these machines were developed in to switching and storing mechanism and also made to be more portable.

The first type of calculating device created by man is the Abacus. This device was used mostly by the merchants of the ancient world especially in Asia for thousand of years and mainly for arithmetic purposes. Several calculating devices were later developed but Abacus remain the most ingenuous and is still in use today in some parts of Asia.

The first practical calculating machine that was limited to

performing only addition and subtraction was built by Blase Pascal, a french national. Similarly Leibenitz, a German Mathematician developed an effective calculator that could perform multiplication and division. Charles Xavier Thomas in 1820 built the first machined to perform basic arithmetic operations.

In 1835 Charles Babbage designed an analytical engine which paved way to modern digital computers. Babbage achieved little in practical terms. it was hundred of years later these machines were further developed and made to be more economical and reliable. The punch card equipments used in 1887 by Dr. herman Hollerith to process the 1890 US Census provided an opportunity to develop an electromechanical data processing system.

Between 1847 and 1854, George Boole devised an algebraic system for representing and manipulating logical expression for problems involving statement that require true or false. The concept contributed greatly in developing computer logic.

In the years 1937-1944, an automatic sequence controlled calculator (ASCC) was developed at Harvard University. This large machine also called Mark-l is electro mechanical device that use program to guide its operation.

The first prototype electronic Computer called (ABC) was built by John V. Atanasoft and Clifford Berry. This is a special purpose computer that was built for a particular purpose, However, in 1946

the first general all purpose computer called electronic Numerical integrator and calculator (ENIAC) was produced. This is the first digital computer to work by electronic means.

A stored program concept by which a read instruction from computer storage can switch to a new program was developed by John Neuman. This development allows modification during program execution and above all data and programmes can be stored for future use as against the usual re-setting each time a program is to be run.

Computer has now developed into such a powerful machine to the extent that some people compare it to human brain. And with the advancement in computer technology, the extent of its power will only be limited by the capability of man to develop the application system.

#### 1.5 **OBJECTIVE OF THE STUDY.**

The objective of this project is to establish a computerized database management and information system for Niger State Government quarters. The aim is to have an efficient and reliable system that will provide a well coordinated, accurate and timely information regarding Niger State Government Quarters at all times. These include detailed information about the physical description of the house, house inventory, maintenance system and personal data of the occupants.

#### 1.6 **SIGNIFICANCE OF THE STUDY.**

**-**

Ŷ.

This work is of great significance not only because it is suppose to replace the conventional method, but also because the new system adds value to the Ministry's cooperate database by offering data security, data integrity and data independence.

The project also aims at identifying the problems of the existing system and establishing facts on whether there is need for alternative system, write the necessary programme/implementation plan and make appropriate recommendation.

### 1.7 **SCOPE OF THE STUDY.**

This project is on the establishment of a computersised database management and information system for Niger State Government quarters in Ministry of Works and Housing. It involves setting up a database management system that will house and process all information regarding Niger State Government quarters. This involve detailed information about the physical description of eacn house, personal record of each occupant, identification of official items available in each house (house inventory) an maintenance that has either been carried out or is required in a particular houses and the cost implication of each repair/renovation work. Nevertheless, other Departments and organizations within or outside the Ministry performing similar functions could make use of the system with little modification.

#### DEFINITION OF TERMS.  $1.8$

In the opening chapter of a work of this nature, it is essential to define the meaning of some words and phrases used in the study. Such words and phrases include:-

- i. SYSTEM: A set of elements (physical and non physical) which are linked together to function as a unit with a common purpose or objective.
- ii. COMPUTER SYSTEM: It is made up of all the components physical and non physical (hardware, software and user) which help to perform the task of data processing.
- iii. COMPUTER SOFTWARE: These are the sets of programs that control the activities of the computer.
- **COMPUTER HARDWARE:** These are the physical components of a iv. computer system made up of mechanical, magnetic, electrical and electronic devices.

DATA: This is a collection of information or body of  $\mathbf{v}$  . information which include facts and figures from which conclusion can be drawn.

- INFORMATION: It is a collection of data that have been vi. analyses or processed to meet the need of the user.
- vii. DATABASE: It is a collection of integrated and structured data which is centrally controlled in a consistent manner.
- DATA PROCESSING: This is referred to as the collection and  $\bar{V}$  .

manipulation of items of data in order to extract the required information from them.

- vi. **ASSITS:** These are materials possessed and not limited to properties alone but of an advantage to which money value can be attached.
- vii. **PUBLIC asSETS:** These are people's assets entrusted in the hand of Government for the benefits of all.
- viii. PROPERTY: These are materials of all kinds (movable and unmovable) like land, building, plants, machineries equipment and money.
- ix. **INVENTORY:** It is an account of official items owned by Government or private organisation for record purpose.

#### **CHAPTER TWO**

#### 2.0 **LITERATURE REVIEW**

#### 2.1 **INTRODUCTION**

By mid 1930's most organisations are not concerned so much with how to file and store records as with what to throw out. Millions of records no longer used were stored away often in warehouses. Companies and Government Establishments began to establish time table for storing and systematically disposing of records. As space and personnel for handling records became more costly with time, the need for more effective and efficient means of analyzing, developing and coordinating records management increased rapidly.

Traditionally, Data and information management have been predominantly paper based. However, the advancement in computing and telecommunication system have led to the development of computer based information system. Within such system, the flow, storage and processing of information is predominantly undertaken by electronic computer. Initially the high cost of acquiring and maintaining computers made it impossible for their wide spread. However, Computers can now be found everywhere and in different application, because of the reduction int heir cost. Computers are now used in property management, physical and environmental management of Buildings. Commercial buildings, retail buildings, office buildings, Residential buildings, Hotels, Institutional buildings and so on use computers to control and monitor their

**II** 

environment and also carry out some specialised tasks.

It was however due to problem inherent in the traditional system of data and information management that led to the development of Data base management system. This is a radically different approach to data and information management.

In some parts of Western Europe, local authorities have exerted a lot of efforts to develop this technique. for instance, in the 1960's the local Government Treasury department and the Planning and housing Departments in these areas exploited the data processing facilities provide by the first generation main frame computers to provide an effective and efficient local service to enhance public accountability. These development, however, caused some doubts within the local Government, because they viewed the system of centrally controlled data with suspicious and distrust. However, with the introduction of mini computers which allow various departments to control more closely both the system and the system's staff allays these fears.

The development recorded in data and information processing system was received with enthusiasm by those who wanted to see local problems tackled in a multi-disciplinary basis. It was also appreciated not only because the problem of traditional handling of data and information has been alleviated, but also for the first time, information and data could be treated as corporate resource. This idea paved way for what came to be known as Management Information Systems (MIS's).

As time passed on, various concepts of MIS's were developed which made the users to understand more the complexity of information and data flow in an organisation especially the larger ones. This complexity was accompanied by some disillusionment that nearly hampered the system's development. Incidentally, the benefits that can be derived from the system were apparent. Even though the idea was to be dropped due to the disillusionment, however, the then financial stringency and the realism from the experience (realisable benefits) led the local authority to develop the system in a better way, hence there was a shift on emphasis from general purpose MIS's towards more modest system based upon property information.

## 2.2 PROPERTY DATABASE AND INFORMATION SYSTEM.

In practice, quite a number of different property information systems have been developed and adopted. Some of them include; International Computer Limited (ICL); Local Authority Management Information System (LAHIS); Transport Reference and Mapping System (TRAMS) and Gazetteer approach by Tyne and Wear. LAMIS was the pioneer and was proposed at the time when emphasis was still on comprehensive systems. However, this has now been tailored to meet a more modest set of objectives.

### 2.2.1 TRANSPORT REFERENCE AND MAPPING SYSTEM **(TRAMS).**

The TRAMS approach was developed by ken perorett of the transport road research laboratory. It has been described as a locational referencing system based on computer record of an

authority's highway network using ordinance and survey maps. Using this method, the highway network is represented as series of straight lines. This framework is then recorded into computer and then other data such as street names, house numbers etc can be attached to each line. This system approach can form useful basis for both information system.

#### MERSEYSIDE ADDRESS REFERENCING SYSTEM (MAR'S)  $2.7.5.7$

Merseyside property database, referred to as Merseyside Address Referencing System (MARS) was developed from TRAKS following Studies of American and European Systems. It is a highly modern approach and it allows information to be presented in different ways and different level of details. MARS has also been linked to other packages such as SASPAC to allow plotting of statistical information. Finally, MARS can be used to generate maps of any area and at any scale.

#### $2.2.3 -$ THE GAZETTEER APPROACH.

The Gazetteer approach to recording land and property information was pioneered in Britain by the Tyne and dear metropolitan country. Unlike the TRAMS approach of constructing a general framework on to which more and more properties can be attached, a Gazetteer is an attempt to reference every street and every property and the changes that effect them. Eventhough this system is time consuming and costly, it has a considerable benefits and many new opportunities sprang from the use of Gazetteer.

LOCAL AUTHORITY MANAGEMENT INFORMATION SYSTEM (LAMIS). 2.2.4

Leeds was the first local authority council to establish a comprehensive property information system in early 70's and is commonly referred to as (LAMIS). This concepts have been adopted and developed by various local authorities in Britain. In addition, LAMIS Software has been used to establish property database in Sydnew, Australia.

#### THE WARWICKSHARE SYSTEM.  $2.2.5.$

The Warwickshare system is an adopted but improved version of LAMIS System. The warwickshare system is supported by wide range of software that allow users to extract and manipulate data in a number of different ways. This include Generalised information system (GIS) that enable user to create their own reports and extract files without disrupting any security provision. It also has a Graphic Pacilities.

It is therefore clear from these development that many local authorities in these areas have recognised the value of introducing database property information system. however, there are those that still doubt whether the benefits are sufficient to justify the initial cost. But experience has shown that lots of benefit can be derived from establishing a Database system especially in large organization. This is because of the complexity of the system which often justify the expensive nature of their development.

In recent years large number of micro-Computer database packages have been developed and marketed in an effort to exploit

the capabilities and the rapidly expanding use of small computers. These include Database II, DatabaseIII, Database III plus, condo III profile, foxpro oracle and so on. Many of these Database softwares provide very powerful data handling facilities. However, one has to be cautious when selecting a Database package because, they all possessed varying degree of all the essential features of Database management system. and they should be judged according to what they can do (Capabilities) and not what they are called.

#### CHAPTER THREE

#### SYSTEM ANALYSIS AND DESIGN.  $3.1.0$

#### $3.1.1$ **TNTRODUCTION.**

Ĩ

System analysis basically involves studying the existing system operation in an attempt to discover the strength and weakness of the system. In this regard, the system analyst uses all facts gathered in order to make proper assessment of the existing system and establish the fact on whether there is the need for an alternative system. The analysis also enable us to determine possible alternative that will meet the information need of the organisation and over come the shortcoming of the existing system.

System analysis entails going through the following stages: i. Situation analysis;

ii. Problem definition;

iii. Feasibility study;

iv. System analysis; and

v. System design.

The design stage of this project focused ont he full description of the new system which involves the system specification and system requirement.

### 3.1.2 SITUATION ANALYSIS.

Here we are interested in studying the existing practice through investigation. The idea is to find facts about the existing system. however, it is important to clearly define the objective of the proposed new system before embarking on the project.

There are various methods of investigation, the choice of approach of any investigation depends on the type of information needed. Some of these methods are:

i. Observation:

ii. Interview;

 $^{\circ}$  1

ili. Questionnaire and

iv. Record searching.

Whichever method used, it is important that the approach should always be appropriate to the situation under consideration. Personal interview and record searching techniques were used for the purpose of this project.

The personal interview method involves the interviewer and the respondent coming in close contact, converse with the purpose of eleciting information from the respondent. The record searching technique on the other hand is a method where information is generated from day to day activities of public or private organizations, such as Government Ministries, Departments, Banks, Industries and son on. The choice of these two methods was based on the fact that the number of interviewers are few, easily accessible and are in the same organsiation. These methods have a high response rate and also enable us to contact the right person.

## 3.1.3 **PROBLEM DEFINITION.**

Analysis of the existing system would enable us to clearly understand the nature of the system problem. It will also enable us to set our objective and priorities. Failure to do this may lead to

addressing the wrong issue.

 $^{\circ}$  (

Problems identified with the existing system include:

- Absence of articulate system of record management in respect  $\mathbf{i}$ . of Niger State Government quarters that led to nonstandardization and disintegration of records;
- Delay in providing adequate and accurate information as of the ii. time it is most needed;
- iii. Difficulties in retrieving records;
- iv. Pilferation of records; and
- Problem of assessing and collecting of revenue accruing from  $V$ . government quarters.

#### 3.1.4 EXISTING PRACTICE.

Our investigation revealed that the present method of record management in respect of Niger State Government quarters is the conventional filling system (office flat files) located in various units of the Building and Architectural Department of the Ministry. For instance, the Allocation Unit keeps records of occupants such as name of occupant, address, house number, rent and so on. The Furniture Unit keeps records on house inventory, and building unit handles records of maintenance. These information are treated and stored in different files and kept in various shelves, cabinets and drawers of various units and towns.

This method has a number of problems which include:

Bulkness: - files are used in large numbers and therefore i. require large space and facilities to store and move

them.

 $\overline{\phantom{a}}$ 

### Security of record: - Vital information and files are  $iii.$ sometimes lost or altered.

Retrieval of information:- Since information on a  $iii.$ house are stored in several files, retrieval of particular cumbersome and time consuming. This is because information is search through large volume of files to obtain one has to information  $\circ$ n one or more houses,.

Updating of Record: - Updating records through the iv. conventional filling system is time consuming and uneconomical, because changes occur very frequently especially with regards to the occupants and inventory.

#### $3.1.5$ FEASIBILITY STUDY.

The term feasibility means possibility that is based on an idea which simply ask the fundamental questions on whether the proposed system will work or not, its desirability, viability (cost and benefits) or practicability (operational and technical). We are also interested in exploring every alternative available through pre-feasibility and the best among them is selected for detail analysis.

An objective feasibility enable us to understand clearly the project request such as what to do and why?. It allow us to determine the size of the project so as to estimate the amount of time and personnel required to develop the system.

#### THE PROJECT FEASIBILITY.  $3.1.6$

The principle of procedure was adopted during the project feasibility to determine the strength and weakness of both the old and the proposed system. The new system proved more efficient, economical, reliable and flexible as against the old system. the analysis also revealed the following:-

i. Operational Feasibility: - Acceptance of the new system by management and majority members of staff.

- Technical Feasibility:- All hardware components and ii. software technology requirements are available in the market and are also adequate for the proposed system.
- iii. Cost and Benefits Analysis: - Although the initial cost of the system may appear very high, the benefits the Ministry stand to derive from the system both in the short and long term are enormous and far outweigh the cost as indicated in the advantages of the new system below.

#### 3.1.7 ADVANTAGES OF THE NEW SYSTEM.

The new system offers the following advantages:-

i. Automation: the new system provide an integrated,

structured and automatic database as against random collection of separate pieces of data previously done. The system also allow ease of access, flexibility and processing of data.

Accuracy: Computer executes exactly the instructions ii. to it. Once valid data is entered in to the qiven

 $21$ 

 $\mathcal{L}$ 

system, it will do the intended work with high degree of accuracy.

iii. Speed: The new system can perform calculations, manipulate and process data with higher speed than the old system. it can accomplish job accurately in a minute or second which would have normally taken the old system several days or months. The system therefore provides instant information to the use when it is most needed.

iv. **Economy:** The efficiency of the system in terms of speed, accuracy and storage can be related to and translated into money savings. Furthermore, other departments in the ministry can make use of the system thereby saving the ministry the efforts

and expenses of incurring another system.

- 1

**v. Reliability:** Modern computers perform at high level of reliability with minimal equipment failure. The new system can therefore work efficiently for the whole hours in a day and for several years with little time-out for maintenance.

vi. **Security:** The integrity and the accessibility of the corporate information database is well protected.

vii. Retention and Economy of Space: The system can accept,

store and search massive data and programs and the

contents of the files do not fade provided it is handled property. The usual large space and materials required for storage are no longer needed.

viii. Wide Applicability: The new system can be used not only for

the management of records regarding government quarters, but can also be used to solve problems in engineering, science and administration.

SYSTEM DESIGN LIFE CIRCLE: the analysis of the problems  $3.2.0$ inherent to the current system may lead to a number of possible alternative designs. Once a suitable alternative is selected (bearing in mind users requirement), detail design is then embarked upon. This involves working from the requirement specification to produce system specification. The system specification will be a detailed set of input documents, forms and report layout which provide detailed features of the system.

Apart from considering users requirements, detailed specification such as flexibility, user friendliness, ease of maintenance and efficiency of the system were born in mind.

 $3.2.1$ **SYSTEM** REQUIREMENT: The following requirement specification are needed for the integrated system:

HARDWARE REQUIREMENT: This refers to the  $3.2.2$ physical components for the computer system. it is the electronic devices or otherwise used to input, store, process and output data. For the purpose of this project, the following system specification is  $made:-$ 

- 2No. IBM Compatible (PC)
- Main Memory: 32 MHZ;
- Disk Drive: Two disk drives: 31/2 drive/CD drive;
- VDU: Visual Graphical Adaptor (VGA)

 $23$ 

 $\tilde{\mathcal{L}}$ 

- Stabilizer: 250V
- UPS: 500 Volts

*-y* 

2No Print8r: INo Epson 2270 *LQ/INo* Laser Jet 6t

#### 3.2.3 **SOFTWARE REQUlREMENT:-**

The software refers to all forms of programs that control the operation of the computer. In addition to the operating system, two other softwares are required viz:

- i. Application Packages;
- ii. User Application.

Application Packages:- This is a collection of fully documents programs designed to perform particular data processing task in more than one organisation or instalment. It is therefore made up of a pre-written and tested program design by experts to perform one or more specific purposes. The application packages required for this project are:

- 1. Database management system Database IV
- 2. Word Processing Package Micro Software 97
- 3. Operating system

4. Window 98

#### **USER APPLICATION SOFTWARES.**

These are programs written with a view of solving a problem. This may appear in a standard application packages or in form of program written by the user or programme for specific application or local use. The user application are the main task of this project.

#### **3.2.4 INPUT SPECIFICATION:**

-۱

The choice of input media is determine by the type of output needed. However the following consideration are always made when choosing input media; type of input media, data collection method and validation, design of input layout and volume of input documents.

For the purpose of this project, the input layout design will be grouped under three major headings. These **are:-**

**1. Master File Named Master BDF:** This file will contain current information relating to all quarters in the State. Such as the house description, personal data of the present and last occupants, house inventory and the maintenance activities. It will also be used to generate annual reports.

**2. Inventory File Named INV BDF:** The inventory file will house all the official items provided in a house such a s furniture and equipments.

3. **Maintenance file Named Maint DBF:** The maintenance file will have all the information on maintenance activities. It reflect the maintenance that have taken place, nature of the maintenance and its cost. Current maintenance requirement and its estimates will also be available in this file. All the three files are more of a permanent and reference.

#### **3.2.5 OUTPUT SPECIFICATION:**

It is absolutely necessary at the beginning of any design to consider the output expected from the system before embarking on

how to produce it. The main issues to be addressed here are: hew often are the outputs required, who need the output and in what form? are multiple copies needed within and outside the organisation.

The required output here are the annual report of all the government quarters in the State, monthly and quarterly reports on maintenance activities, mid-year and annual inventory report and reports on the personal data of all the occupants of these quarters. All the above mentioned reports will be generated from the input files. Thus input file will serve as the output files. The important files are:-

1. Master file;

2. The inventory file;

3. Maintenance file.

#### 3.2.6 **COST ANALYSIS.**

The estimated cost of the entire system is given in two categories viz:-

a. Development Cost and

b. Operational Cost.

The developmental cost covers the cost of system analysis and design, software development, implementation, hardware components and installation. The operating cost also refer to as running cost, include salary and wages, stationeries, equipments and miscellaneous. The total cost of the entire system is given below:-

-.

 $\overline{\phantom{a}}$ 

## a. **DEVELOPMENT COST.**

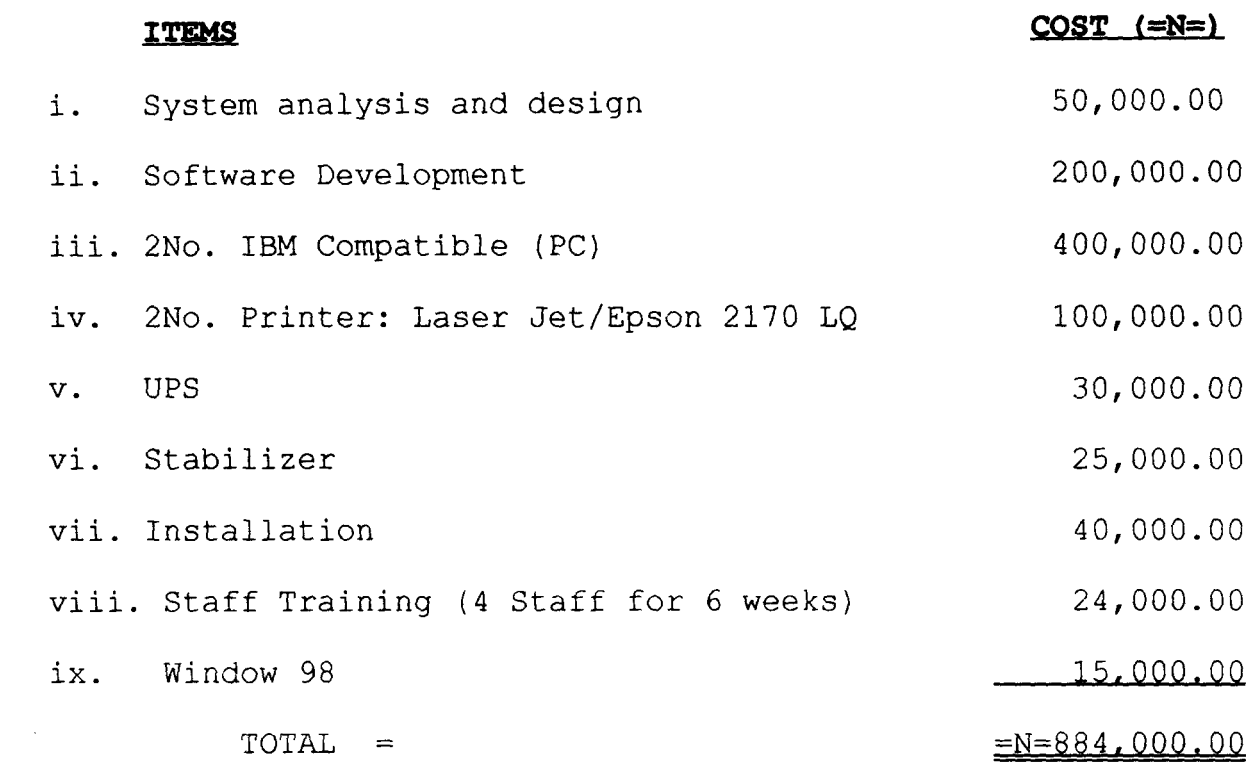

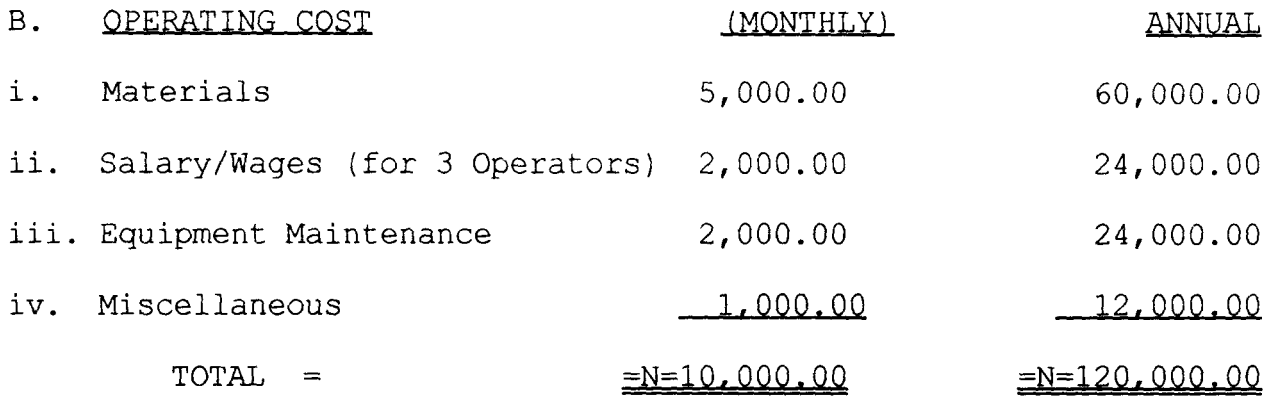
## CHAPTER FOUR

#### SOFTWARE DEVELOPMENT AND IMPLEMENTATION

### 4.3.9. INTRODUCTION.

 $\mathsf{L}$ 

This sertion of the orcient is depicated to software aevelopment and implementation. It formed by the dicide of software package, programming language, program development, tertino and evaluation. Also provided in the chapter is the change over procedure which form the implementation aspect of this projact.

### **ALCORD CHOICE OF SOFTWARE PACKAGE AND ITS FEATURES.**

In a system development the choire of programing languege (is very important. Dhase IV was thesen as the programming language to be used in the development of this project. This is predicated to the fact that it has most of the features of the many competing database products available in the market. Dhase IV has among others the following features.

(1) Dibase IV allow data to be entered and stored in a

predetermined format which is in the form of rust and column. Each column represent a field and each row represent a record. (A record is a combination of related fields). Dbase IV can accent up to 255 fields per record. In this regard Dbase IV provine a full relational database environment for users.

(ii) Different users can maniqulate the same data in different ways to suit individual requirement. Furthermore it can be related to two or more databases.

Dbase IV has facilities that allow records to be entered, 1154N modified or filtered out from the stored records. It also has some in-built functions for mathematical and string manipulation. (iv) Dhases IV allow commands to be supplied to Dhase IV by

selecting an option available in the menu provided by the control centre mode. Also through the programming or application generator mode, Dbase IV allow the user to specify his need or design the various objects needed for the application and latter the program codes needed to run the application are automatically generated in Dbase IV.

(v) Dbase IV allow user to interact with the program in most areas where necessary to design, analyse and mould data output in to presentable reports.

#### $4.2.0$ SOFTWARE DEVELOPMENT AND TESTING.

Here we are concern with the formation of logical database structures and translating the structure in to a design for physical file organisation. This involve defining object and establishing relationship between objects in order to capture their meaning. Changes are made where necessary during the design process to allow formation of a perfect logical database structure. The main consideration here is to provide facility that will allow data integration, data integrity, ease of access and also to avoid too many fields and complex relationships.

#### $4.2.1.$ IDENTIFICATION OF NAMES AND VARIABLES:

This involve identifying names and other items to be captured

in the database. It also involve separating them in groups for recording in different files. These include:

(i) House description: These are information relating to each house, such as the house number, Town, location, Number of bedrooms, and year of construction.

(ii) Occupant's Personal Record: These are information concerning the occupants, such as Name, address, rank, rent payment and so on.  $(iii)$ House Maintenance: This referred to type of repairs and renovation work required or undertaken in a particular house.

House Inventory: These are the description of items  $(iy)$ available in a particular house.

#### $4.2.2 -$ NORMALISATION:

 $\Delta$ 

It is necessary to ensure that each group of item has a unique name (field key) that identify the item the data described, and relationship between field and fields should be established. A set of related fields called records from part of database structure. below are the data structures for the proposed system, :

# (i) **DATA STRUCTURE FOR MASTER. DBF.**

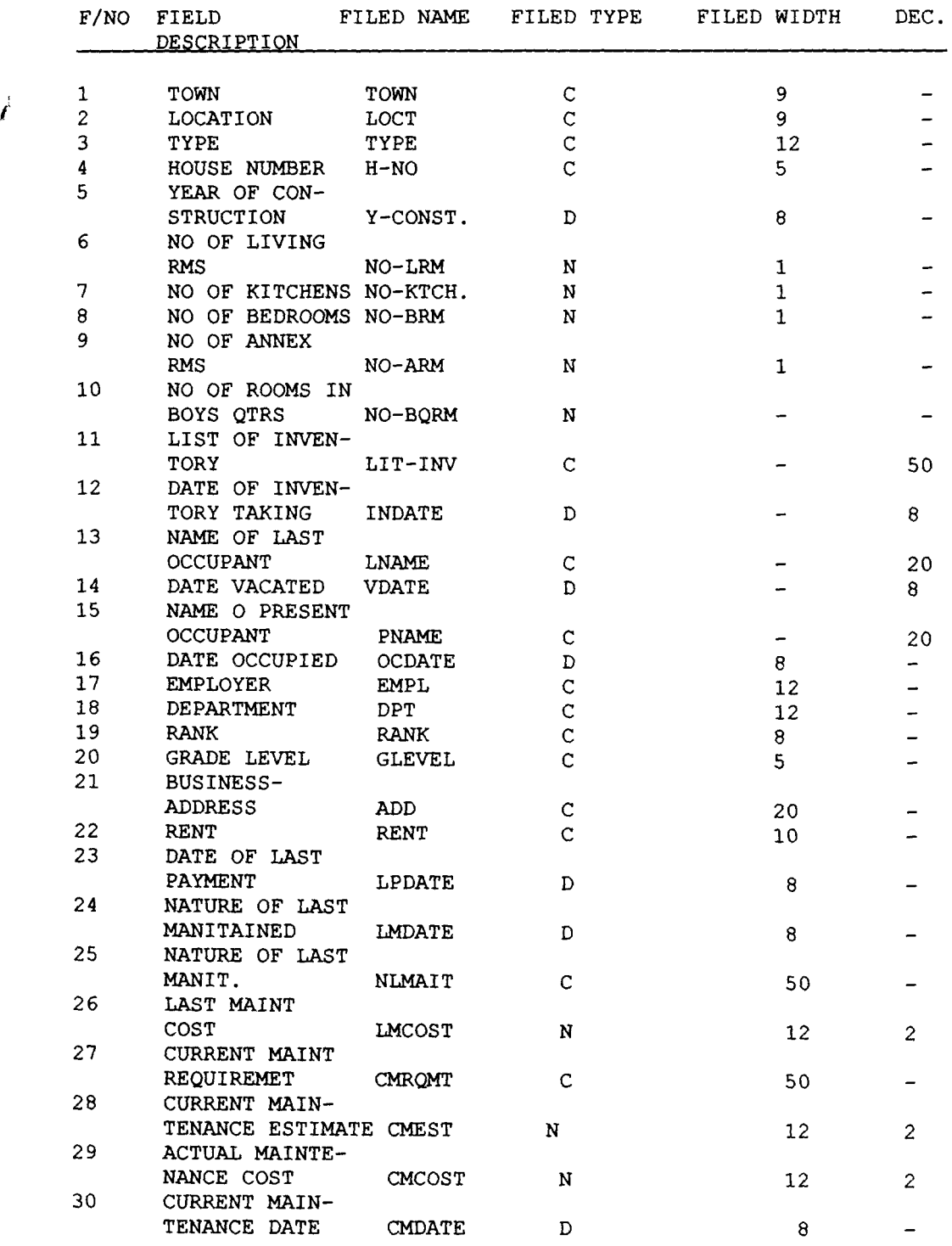

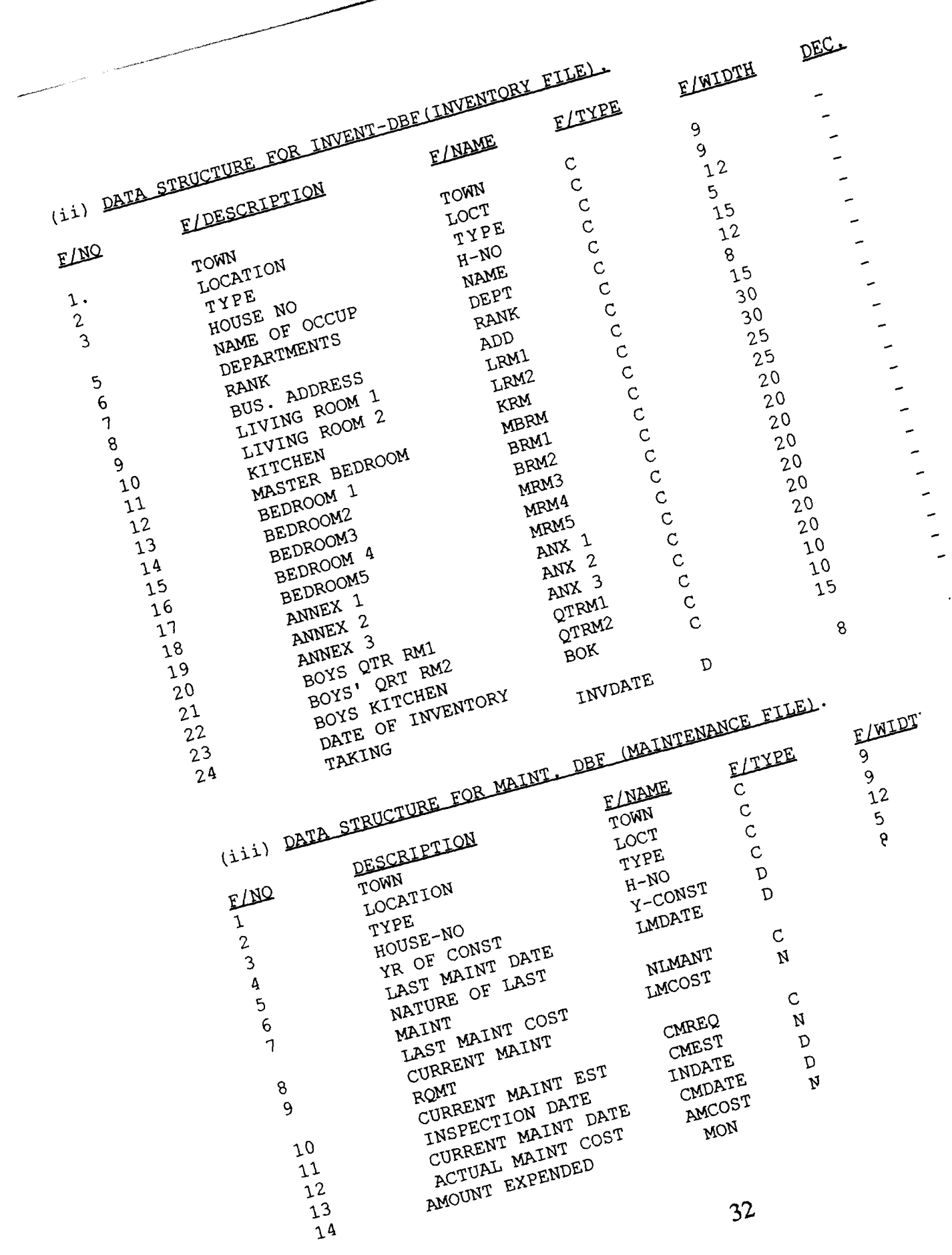

Î,

# 4.3.0 **PROGRAM AND PROGRAMMING.**

As earlier mentioned, Application Software (user's program) is our main task in this part of the project. it is one of the most important segment of the integrated system.

However, only the operational procedure and the description of the modular programs is dealt with in this section, while the program codes are provided int he appendix.

The following design shows a simple flow chart of the 19 modular programs written for this project.

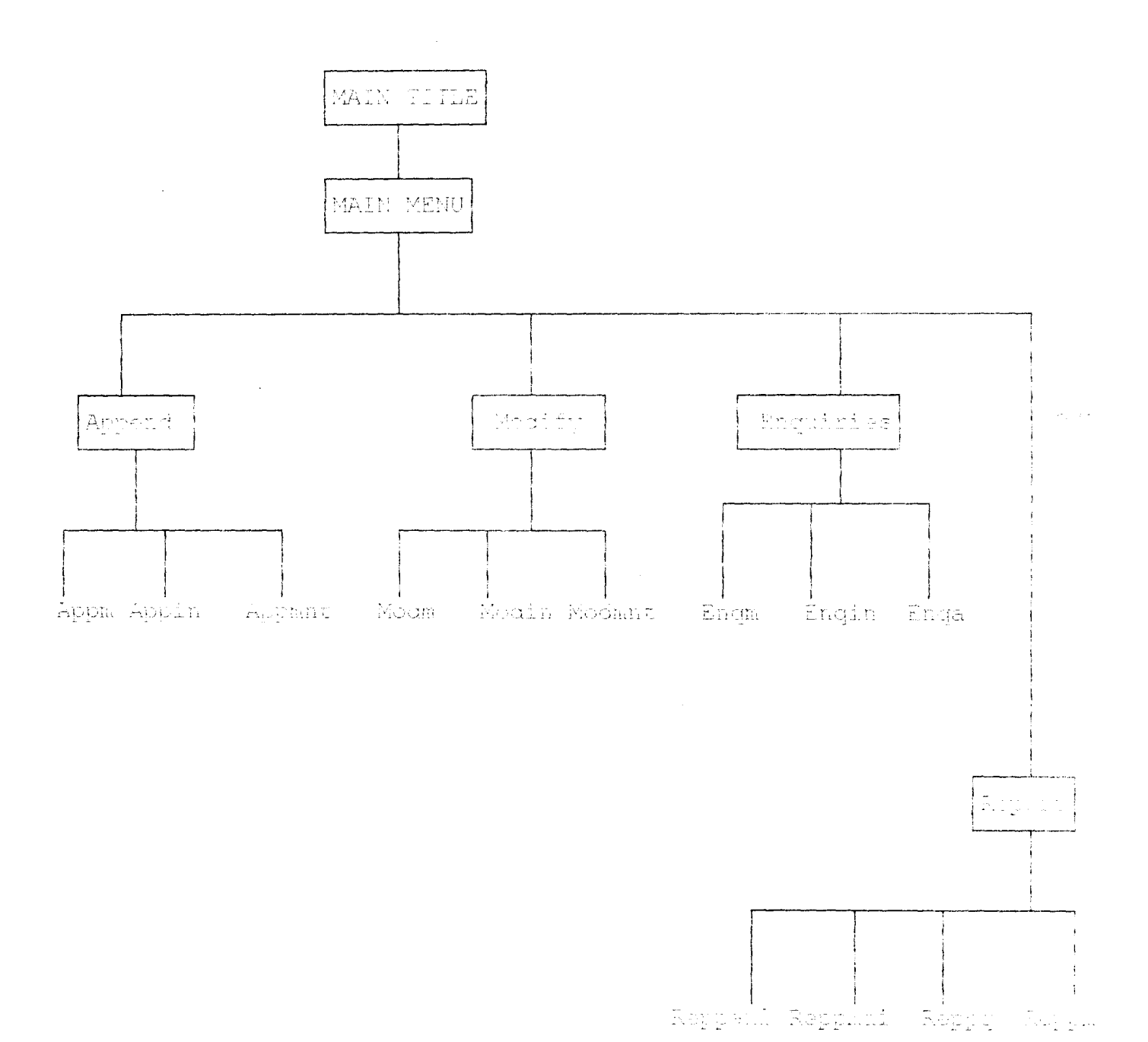

(i) Main Title Program (Mtitle): This program hisplay the title, the programs and the project sulervisor in the screen and also lead the cross well main many.

(ii) Main Menu Program (Mmenu) :- The function of this program is to display the main menu of the project which contain the masterfile,

 $\mathcal{L}^{\pm}$ 

inventory file and maintenance file and the operations to be performed. These are:

- Data entering  $\approx$ .
- Data modification  $b^{\prime}$ .
- Data viewing  $\circ$ .
- Report generation. d.

#### DATA ENTERING PROGRAM (APP PROG).  $\ddot{\mathbf{a}}$ .

The data interring program also called append program enable the user to enter new records in to any of the three files in the main menu. Soreen designs for the flies are in appendix.

#### ENQUIRIES OR VIEW PROGRAM (ENQPROG).  $b_{\perp}$

This program on execution will enable the user to view records of his choice in any of the three files.

#### DATA MODIFICATION PROGRAM (MODPROG)  $\mathbb{C}$  .

This program will enable the user to modify record already entered in the system. This will enable user to change or update his record in any of the files.

#### REPORT PROGRAM (RP PROG). d.

This program is mainly for report generation. When the program's run, it allow the user to generate report of his need in any of the Dbasefiles.

## 4.3.1 OPERATIONAL MANUAL.

As already mentioned Dbase IV programming environment is used for this project. However, it is pertinent to mention that the program can still run in other version of Dhase.

Below are the users quide on how to operate the system: Step I: Booting the system from the harddisk.

A successful booting will lead the user to C prompt C\:

Step II: At C: prompt type cd Dhase IV. This will lead the user to control panel.

Step III: Press ESC key and you are at the dot prompt.

Step IV: At this point insert the follopy diskette that contain the project programs in to A drive of the computer and type (SET DEFAULT TO A' and press Enter key.

Step V: for the user to execute the programs sequentially, starting from the main Title procram, simply type Do Title and press enter key. The main title of the project will be displayed on the screen and at the bottom, an instruction PRESS ANY KEY TO CONTINUE' will appear. From the what the user needs to do is to simply continue to execute the instructions given on the screen. If the user prefer to run the program directly at the dot prompt, type DIR and press Enter Key. The directories of all the programs files will appear on screen then you can select any of the file and program you intend to work on.

### Exit Program.

This program will enable the user to leave the environment. The procedure is simply described below.

Step I: press Exit in the main menu, it takes the use to maint screen.

Step II: Press any key to continue. The message to continue with

 $36<sub>1</sub>$ 

the main program will appear on the screen (Y/N).

Step III: Fress 'N' key to discontinue. The user quit the environment.

### 4.4.0 SYSTEM TESTING AND EVALUATION.

System testing involving code testing and specification test was undertaken. The test examined what is expected from the program how it should do it in line with the result obtained using both artificial and life data. The result of our findings are compared with the objectives stated previously.

Similarly, the system evaluation is carried out with the view to determine whether:

- i. The system is working effectively and efficiently and actually delivering the expected benefits.
- ii. The users are satisfied with the system or having difficulties in working with it.

iii. The system control set up are functioning properly.

Whether the project was completed within the budgeted amount iv. and finally determine the system's operating cost.

### 4.5.0 SYSTEM CHANGE OVER

After the implementation activities have been completed including staff training, the conversion from the old to the new system can commence.

There are several methods of change over. They include: Direct, Pilot and Parallel change over. All these methods have their merits and demerits. However, parallel conversion is

suggested for this project. By this method both the old and the new system are run side by side for a period of time and the cid system is phased out gradually. This method also provides the opportunity of comparing the old system with the new one and therefore automatically serve as backup in case of system breakdown. However, this method has the disadvantage of being coutly because of the jub duplication and employment of extra staff.

 $\overline{\phantom{a}}$ 

### CHAPTER FIVE

#### CONCLUSION AND RECOMMENDATION.  $\tilde{\mathbb{S}}$  .  $\tilde{\mathbb{O}}$

#### $\mathbb{C}$  .  $\mathbb{C}$ INTRODUCTION

 $\bar{\mathcal{A}}$ 

The concluding chapter of this project summerfuse the chiertive of the propert work, its flekkige, Documentalis, limitation and appropriate recommendation for the systairability of The system.

### **E.C. SYSTEM DOCUMENTATION.**

The project (Automicd Catchare rate paral information syntem for Nighr State Government quanters) has the following modular programs; Tivie program (fitle prg), Main menu progrem (makina), Data cally program (Ppp pro), Enguiry program (Dng pry , Yodify un Up-dating program (Mod prg) and Report program (Ru, pog).

The system could be tun requestd like from the roin timic produam through the main menu of ta 1 fie program of your facing independently firm the doc prompt.

### **E. L. 1 SYSTEM INSTALLATION**

This mifers to the process of preparing the system for use. It involves installation of both hardware and software components. A rnech list that will quide the installation process is often neressary. Ireferably an expert in computer chould be imployed to install the computer lardware and the software products. It is also very necessary to provide security for the system by means of

physical safequards and procedural control.

### 5.2.2 SYSTEM MAINTENANCE

This include changes and entancement that might be made after the system is up and running. Program tend to be dynamic and may therefore require periodic revisions. The programs in this project are constructed with modular sub-programs and logic flow that allow modifications when the need arise. Sometimes when revisions are extensive, a complete reprogramming of the job might be necessary. Hence, specific programmer could be assigned to do the job or program maintenance.

The hardware equipment require reqular maintenance. Ine maintenance may be carried out each day or at a specific time allocated for this purpose. Hence, a maintenance personnel may be assigned to the system on full time basis or on call basis. However, because of the small site of our installation the former is recommended for this project.

## 5.3 CONCLUSION.

The Principal goal of this project is to undertake a study on the enisting system (with the view of identifying its prohlems and to establish facts on whether there is need for an alternative system and also write the necessary programs/implementation plan of the alternative system).

The new system was therefore designed, developed, debugged and tested with life data and found to be wurking fine.

#### SYSTEM LIMITATION  $3.3.1 - 1$

This project design and development was based on information gathered from Niger State Ministry of Works and Housing. Similarly, the design and testing of the system was carried out on IBM Compatible, although it is hoped that the system will work on other brands of PCs with similar computer architecture.

As earlier mentioned, the State Government has other government quarters located in some institutions, like schools, hospitals and project sites in other parts of the State. However, due to time and financial constraints we shall not dwell into them. in this project. Hence this project is limited to only government quarters that are directly under the rentrol of Ministry of Works and Housing.

However, organizations performing similar functions could make use of the systom with come modifications.

# 5.4 RECOMMENDATION.

Considering the role public asset play in the socio-economic development of any nation, the increasing complexities and difficulties in handling records regarding these assets and the numerous advantages database management and information system can offer in this regard, the following recommendations are suggested: (i) That Niger State Ministry of Works and Housing and indeed any other public crganication performing similar function should endeavor to establish a Databse management and information system. for their assets;

(ii) It is advisable for any organization willing to establish a computer system to employ the service of a system analyst. The system analyst is in a better position to determine how best to use computer with other resources to perform task which will meet the information need of an organization;

(iii) Extend the computer services to other activities in the Ministry; and

(iv) Comprehensive and consistent training program should be formulated and be given priority for the computer staff in order to enhance their performance and keep them abreast with the rapid development of the Computer world.

Finally, it is imperative to mention at this soint that this project has helped me to know what system design and development entails and how to go about it, not only for academic exercise hus also for future need.

 $+2$ 

# **REFERENCES:**

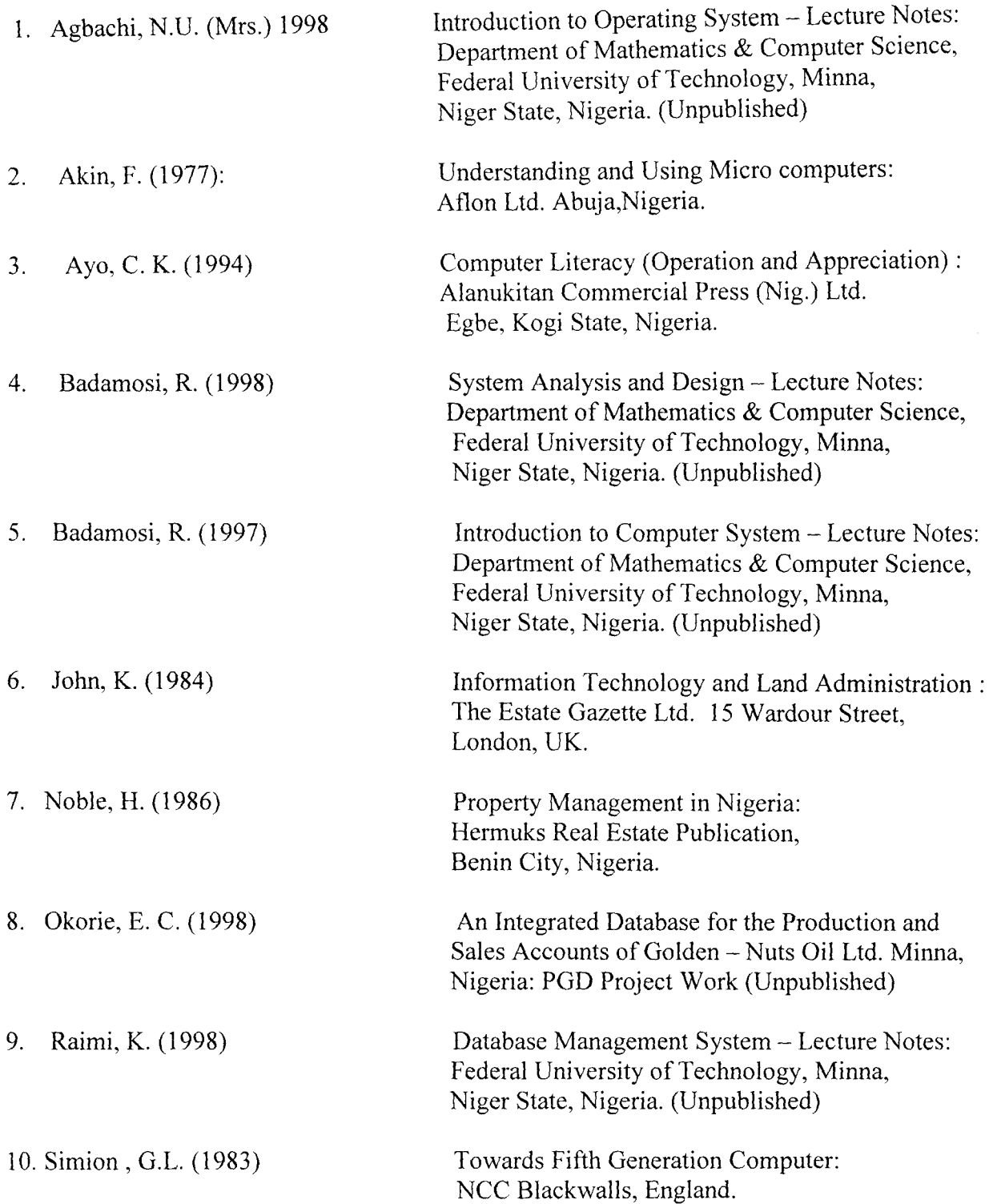

 $\mathcal{A}(\theta)$  , and  $\mathcal{A}(\theta)$ 

A P PEN D I X **'A'** 

PROGRAM CODES.

 $\label{eq:2.1} \frac{1}{\sqrt{2}}\int_{\mathbb{R}^3} \frac{1}{\sqrt{2}}\left(\frac{1}{\sqrt{2}}\right)^2\frac{1}{\sqrt{2}}\left(\frac{1}{\sqrt{2}}\right)^2\frac{1}{\sqrt{2}}\left(\frac{1}{\sqrt{2}}\right)^2.$ 

 $\sim 10^7$ 

 $\mathcal{L}(\mathbf{A})$  and  $\mathcal{L}(\mathbf{A})$  and  $\mathcal{L}(\mathbf{A})$ 

```
************************************************** 
       * Prog. name: Title * * Function: Program to display 
tho project title * 
       * Author: Mal. Sanusi 
       * * Date: 12TH DEC. 1998 * 
       ************************************************** 
       Sot talk off 
       Set scoreboard off
       Set status off 
       Set color to W/R+
       @ 0,22 say "DBMIS FOR NIG. STATE GOV'T. QUARTERS"
       @ 1,22 say roplicate ("_",37) 
       Set color to W/b+
  DO WHILE .T.
ENDDO 
RETURN 
       @ 4,25 say "AUTOMATED DATABASE MANAGEMENT"
       (1 5,38 say "AND" 
       @ 6,31 say "INFORMATION SYSTEM"
       @ 7,38 say "FOR" 
       @ 8,33 say "PUBLIC ASSETS" 
       @ 11,39 say "BY" 
       0 14,34 say "SANUSI UMAR"
       P 15,33 say "PGD/MCS/97/293"
       C 17,35 say "SUPERVISED"
       (.l 18,39 say "BY" 
       @ 19.33 say "MAL. AUDU ISAH"
       o 3,20 TO 22,58 double 
           wait
           0 3,0 clea to 23,70
               ch = space(1)@ 10,15 say "PRESS Y FOR MAIN MENU AND N FOR EXIT"
       @ 10,55 get ch pict "@!" 
       read
           Do case
               case ch = "Y"do menu 
               case ch = "N"quit 
           Endcase
```

```
* Prog. Name: Menu
       * Function: Program to display the Main Monu
                                                          \star\star* Author: Mal. Sanusi
       * DAte: 12TH DEC. 1998
                                                          \starSet echo off
     Set scoreboard off
     Set status off
     Set color to W/R+
     @ 0,22 say "DBMIS FOR NIG. STATE GOV'T. QUARTERS"
     Set color to W/N+
DO WHILE .T.
        0 3,10 clea to 22,70
    @ 2,31 say "M A I N M E N U"
    \begin{bmatrix} 0 & 4 \\ 1 & 0 \end{bmatrix} and "FILE" + space(3) + "APPEND"
    0 4,27 say "MODIFY" + space(3) + "ENQUIRY"<br>0 4,46 say "REPORT" + space(3) + "QUIT"
    ch = space(1)@ 21,10 say "ENTER THE FIRST LETTER OF TASK"<br>@ 21,45 get ch pict "@!"
    read
      Do case
         case ch = "F"do file
         Case ch = "A"do app
         Case ch = "M"do mod
         Case ch = "E"do Enq
         Case ch = "R"do Rep
         Case ch = "Q"Quit
       Endcase
ENDDO
RETURN
```

```
\star* Program: App
                                                                        \star* Function: Display Append sub-menu
                                                                        \ddot{\phantom{0}}* Author: Mal. Sanusi
                                                                        \mathbf{a}* Date: 12TH DEC. 1998
    Set echo off
  Set status off
  Set scoreboard off
  Set color to w/r+@ 0,22 say "DBMIS FOR NIG. STATE GOV'T. QUARTERS"
  Set color to w/n+
DO WHILE .T.
          0 3,0 clea to 22,70
     @ 3,28 say "A P P E N D M E N U"
     (9, 4, 28, \text{say replicate} ("_", 20)
     0.5, 23 to 18, 550.6725 say "TASK CODE" + space(5) + "TASK"
     \begin{array}{ll} 6 & 0,23 say replicate \begin{array}{ll} (+ \text{ m},18) \\ 7,25 \text{ say replicate } ("=",18) \\ \hline 6 & 8,27 \text{ say "M" + space(8) + "Append Master" \\ \hline 6 & 10,27 \text{ say "N" + space(8) + "Append maintenance" \\ \hline 6 & 12,27 \text{ say "I" + space(8) + "Append Inventory" \\ \hline 6 & 14,27 \text{ say "E" + space(10) + "Exit" \\ \hline \end{array}\text{Ch} = \text{space}(1)@ 16,25 say "ENTER CHOICE CODE"
      @ 16,45 get ch pict "0!"
      read
           Do case
                 case ch = "M"do appm
                 case ch = "A"do appa
                 case ch = "I"do appi
                 case ch = "E"exit
            Endcase
ENDDO
      Clea
RETURN
```

```
* Program: Appi
        * Function: Add new record to Inventory file *
        * Author: Mal. SAnusi
                                                                 \ddot{\phantom{0}}* DAte: 12TH DEC. 1998\mathbf{A}Set echo off
    Set status off
     Set scoreboard off
     Set color to w/r+@ 0,22 say "DBMIS FOR NIG. STATE GOV'T. QUARTERS"
         Select A
         use invent
         Select B
         use master
    mlitem = space(75)mh\_no = space(7)Set color to w/n+
         Select A
DO WHILE .T.
          Select A
          0, 3, 0 clea to 22,79
       3,17 say "DATA ENTERING SCREEN FOR INVENTORY FILE"
     (র
    [0, 4, 17, 5\text{A}\bar{Y}] REPLICATE \binom{n-1}{2}, 39)
      Append blank
    0 6,5 say "TOWN" get town
    e 0,3 say TOWN get LOWN<br>
0 6,22 say "LOCATION" get loct<br>
0 6,45 say "TYPE" get type
    @ 8,3 say "HOUSE NO." get h_no
    @ 8,23 say "NAME OF OCCUP." get name<br>@ 8,58 say "DEPARTMENT" get dept
    0 10,5 say "RANK" get rank<br>
0 10,25 say "BUS. ADDRESS" get add<br>
0 12,5 say "ITEMS IN L/RM1" get lrm1<br>
0 13,5 say "ITEMS IN L/RM2" get lrm2<br>
0 14,5 say "ITEMS IN L/RM2" get lrm2
    \boldsymbol{\alpha}14,5 say "ITEMS IN KITCHEN" get krm
       15,5 say "ITEMS IN M/RM" get mbrm
    \theta0 16,5 say "ITEMS IN B/RM1" get brm1<br>0 17,5 say "ITEMS IN B/RM2" get brm2
    0 18,5 say "ITEMS IN B/RM3" get brm3
    0 19,5 say "ITEMS IN B/RM4" get brm4
    @ 20,5 say "ITEMS IN ANNEX1" get anx1
    0 22,5 say "ITEMS IN ANNEX2" get anx2
    read
    6,0 clea to 23,79
    0 6,5 say "ITEMS IN ANNEX3" get anx3
    @ 8,5 say "ITEMS IN BOYS'QTR RM1" get QTRM1
    @ 10,5 say "ITEMS IN BOYS" QTR RM2" get qtrm2
    @ 12,5 say "ITEMS IN BOYS' QTR KIT." get bak
    @ 14,5 say "LIST OF ALL ITEMS IN THE HOU." get litem
```

```
read
       mlitem = litem
       mh \tno = h \tnoSelect B
       Locate for h_n no = mh_n no
       repl litem with mlitem
   wait
   @ 6.0clea to 23,79
   ch = space(1)@ 10,10 say "ANY OTHER DATA TO BE ENTERED? (Y/N)"
   @ 10,55 get ch pict "@!"
    read
       do case
            case ch = "Y"loopcase ch = "N"exit
        Endcase
ENDDO
    close all database
    RETURN
       * Program: Appm
                                                     \star* Function: Add new record to Master file
                                                     \star¢.
       * Author: Mal. Sanusi
       * DAte: 12TH DEC. 1998
                                                     ý.
       Set echo off
    Set status off
    Set scoreboard off
    Set color to w/r+
    @ 0,22 say "DBMIS FOR NIG. STATE GOV'T. QUARTERS"<br>@ 1,22 SAY replicate ("_",37)
    SET COLOR TO W/N+
        Use master
 DO WHILE .T.
        0 3,0 clea to 23,79
    @ 3,17 say "DATA ENTERING SCREEN FOR MASTER FILE"
    ( \frac{1}{17} say replicate ( \frac{1}{17}, 36)
        Append blank
    @ 6,5 say "TOWN" get town
    0 6,22 say "LOCATION" get loct
    0.6,45 say "TYPE" get type
    a 8,5 say "HOUSE NO." get h_no<br>@ 8,22 cay "YR OF CONST." get y_const
    @ 8,45 say "NO. OF LIVING RMS" get no_1rm
    @ 10,5 say "NO. OF KITCHENS" get no_krm
```

```
@ 10,35 say "NO. OF BEDROOMS" get no_brm
   e 12,5 say "NO. OF ANNEX ROOMS" get no arm<br>e 12,35 say "NO. OF RMS IN BOYS' QTR" get no bqrm
     14,5 say "LIST OF ITEMS" get litem
   \boldsymbol{\beta}16,5 say "LAST INVENTORY DATE" get indate
   \boldsymbol{\alpha}@ 16,35 say "NAME OF LAST OCCUP." get lname
   @ 18,5 say "VAC. DATE" get vdate
   @ 18,25 say "NAME OF PRES. OCCUP." get pname
   @ 20,5 say "DATE OCCUPED" get ocdate
     20,28 say "EMPLOYER" get empl<br>20,54 say "DEPARTMENT" get dept
   \Omega\thetaread
   clea
   0 6,5 say "RANK" get rank
   @ 6,35 say "G/LEVEL" get glevel
   @ 9,5 say "BUSINESS ADDRESS" get add
   0 8,45 say "RENT" get rent
   @ 10,5 say "DATE OF LAST PAYMENT" get lpdate
    @ 10,45 say "LAST MAINT. DATE" get lmdate
    0 12,5 say "NATURE OF LAST MAINT." get nlmaint
    @ 14,5 say "LAST MAINT. COST" get lmcost
    @ 16,5 say "CURRENT MAINT. REQT" get cmreq
    @ 18,5 say "CURRENT MAINT COST" get cmest
    read
    wait
    clea
    ch = space(1)@ 10,10 say "ANY OTHER DATA TO BE ENTERRED? (Y/N)"
    @ 10,55 get ch pict "@!"
    read
        Do case
             case ch = "Y"loop
             case ch = "N"Exit
         Endcase
ENDDO
    Close all database
RETURN
```

```
* Program: Appmnt
       * Function: Add new recerd to maintenance file *
       * Author: Mal. Sanusi
       * Date: 12TH DEC. 1998
       Set echo off
    Set status off
    Set scoreboard off
    Set color to w/r+
     @ 0,22 say "DBMIS FOR NIG. STATE GOV'T. QUARTERS"
     Set color to w/n+
    mh no = space(7)Store space(75) to mnlmaint, momreg
     Store 0 to mlmcost, momest, mamcost<br>mindate = ctod("/ /")
     mlmdate = ctod("/ / "")mcmdate = ctod('') /")
     Select A
     use maint
     Select B
     use master
     Select A
DO WHILE .T.
     Select A
     clea
 @ 3,17 say "DATA ENTERING SCREEN FOR MAINTENANCE FILE"
 \frac{1}{2} (4,17 say replicate ("=",41)<br>Append blank
 @ 6,3 say "TOWN" get town
 0 6,22 say "LOCATION" get loct
 0 6,45 say "TYPE" get type
 @ 8,3 say "HOUSE NO." get h_no
 0 8,22 say "YR OF CONST." get y_const
 @ 10,3 say "LAST MAINT DATE" get lmdate
 @ 10,30 say "NATURE OF LAST MAINT" get nlmaint
  12,3 say "LAST MAINT. COST" get lmcost
 \theta14,3 say "CURRENT MAINT. ROMT" get cmreg
 \Thetae 16,3 day " ESTIMATED COST" get cmest<br>e 18,3 day "INSPECTION DATE" get indate
   18, 35 say "CURRENT MAINT. DATE" get amdate
 A
 @ 20,3 say "AMOUNT EXPENDED" get amcost
 read
         m1mdate = 1mdatemnlmaint = nlmaintmcmreq = cmreq
         mcmest = cmest
```

```
* Program: Appmnt
        * Function: Add new record to maintenance file *
                                                           ÷.
        * Author: Mal. Sanusi
        * Date: 12TH DEC. 1998
        Set echo off
     Set status off
     Set scoreboard off
     Set color to w/r+
     @ 0.22 say "DEMIS FOR NIG. STATE GOV'T. QUARTERS"
     Set color to w/n+mh no = space(7)
     Store space(75) to mnlmaint, mcmreq
     Store 0 to mlmcost, mcmest, mamcost
      mindate = ctod("/ '")<br>mindate = ctod("/ '")mcmdate = ctod("/ /")Select A
     use maint
     Select B
     use master
     Select A
DO WHILE .T.
     Select A
     clea
 @ 3,17 say "DATA ENTERING SCREEN FOR MAINTENANCE FILE"
 @ 4,17 say replicate ("=", 41)
     Append blank
 @ 6,3 say "TOWN" get town
 0 6,22 say "LOCATION" get loct
 @ 6,45 say "TYPE" get type
 @ 8,3 say "HOUSE NO." get h_no<br>@ 8,22 say "YR OF CONST." get y_const
 @ 10,3 say "LAST MAINT DATE" get lmdate
 0 10,30 say "NATURE OF LAST MAINT" get nlmaint
 @ 12,3 say "LAST MAINT. COST" get lmcost
 @ 14,3 say "CURRENT MAINT. ROMT" get cmreq
 e 16,3 say "ESTIMATED COST" get cmest<br>
e 18,3 say "INSPECTION DATE" get indate<br>
e 18,35 say "CURRENT MAINT. DATE" get cmdate
 @ 20,3 say "AMOUNT EXPENDED" get amcost
 read
         m1mdate = 1mdateminunit = n1 maint
         mcmreg = cmregmcmest = cmest
```

```
mindate \approx indate
         membate = emdate
         mameost = amcestSolect B
      locate for hino = mh no
      If found()
         Repl lmdate with mlmdate
         Repl nlmaint with mnlmaint
         Repl cmreq with momreq
         Repl cmest with momest
         Repl indate with mindate
         Repl emdate with memdate
         Repl amcost with mamcost
  wait
   clea
  ch = space(1)0 10, 10 say "ANY OTHER DATA TO BE ENTERED? (Y/N)"
  0 10,55 get ch pict "0!"
  read
      Du case
         case ch = "Y"loopCase ch = "1"exit
      Endcase
 COUNT
  Close all database
RETURN
         * Pregram: Enq
                                                      \star* Function: Display the enquire sub-menu
                                                      \ddot{\psi}* Author: Mal. Sanusi
         * Date: 12TH DEC. 1998
         Set echo off
          Set status off
          Set scoreboard off
          Set color to w/r+DO WHILE .T.
          @ 3,0 clea to 23,79
          @ 3,28 say "E N Q U I R Y M E N U"
          [0, 4, 28] say replicate ([1\pi^n, 22)]0.5, 18 to 16, 550.6, 20.8ay "TASK CODE" + apace(5) + "TASK"
```

```
0.7,25 say "M" + space(6) + "VIEW MASTER"
        \stackrel{.}{\theta} 9,25 say "A" + space(6) + "VIEW MAINTENANCE"
        \begin{bmatrix} 0 & 11 \\ 25 & 53 \end{bmatrix} \begin{bmatrix} 1 \\ 1 \end{bmatrix} \begin{bmatrix} 1 \\ 1 \end{bmatrix} \begin{bmatrix} 1 \\ 1 \end{bmatrix} \begin{bmatrix} 1 \\ 1 \end{bmatrix} \begin{bmatrix} 1 \\ 1 \end{bmatrix} \begin{bmatrix} 1 \\ 1 \end{bmatrix} \begin{bmatrix} 1 \\ 1 \end{bmatrix} \begin{bmatrix} 1 \\ 1 \end{bmatrix} \begin{bmatrix} 1 \\ 1 \end{bmatrix} \begin{bmatrix} 1 \\ 1CH = SPACE(1)@ 15,25 say "ENTER CHOICE CODE"
        @ 15,45 get ch pict "@!"
read
        Do case
                  case ch = "M"do engm
                  case ch = "A"do enqa
                  case ch = "I"do engin
                  case ch = \mathbf{H} = \mathbf{H} \mathbf{E}exit
         Endcase
ENPDO
         clea
RETURN
```

```
* Program: Enqa
  * Function: Display any record in the maint. file *
  * Author: Mal. Sanusi
  * Date: 12TH PEC. 1998
  Set echo off
     Set status off
     Set scoreboard off
use maint
mh no = space(7)DO WHILE .T.
  0 2,0 clea to 23,79
  @ 2,5 say "ENTER HOUSE NO." get mh no
  read
  Locate for h_n = m h_nIf found()
  3,5 say "VIEWING SCREEN FOR MAINTENANCE FILE"
\Omega4,5 \sigma_2 replicate ("\pi", 34)\Deltae 5,3 say "TOWN" get tewn<br>
0 5,22 say "TYPE" get type<br>
0 7,5 say "LAST MAINT, DATE" get lmdate
@ 9,5 cay "NATURE OF LAST MAINT." get nimaint
```

```
\ddot{ }* Program: Mod
                                                 \ddot{\bullet}* Function: Display the Medify Sub-menu
                                                 \Delta \nu* Author: Mal. SAnusi
     * Date: 12TH DEC. 1998
     Set echo off
  Set status off
  Set scoreboard off
  Set color to w/r+
  @ 0,15 say "S A N U S I C O M P U T E R"
  Set color to w/n+
DO WHILE .T.
      @ 3,0 clea to 23,79
      0 3,28 \overrightarrow{say} "M 0 0 1 F Y M E N U"
      0, 1, 18 to 16, 500.5, 20 say "TASK CODE" + SPACE(5) + "TASK"
  0.6, 25 say "M" + SPACE(6) + "MODIFY MASTER"
  \theta 8,25 say "A" + SPACE(6) + "MODIFY MAINTENANCE"
  \frac{1}{25} say "I" + SPACE(6) + "MODIFY INVENTORY"
  \frac{1}{2} 12,25 say "E" + SPACE(10) + "EXIT"
  ch = space(1)@ 14,25 say "ENTER CHOICE CODE"
    0 14,45 get ch pict "0!"
      road
  Do case
      case ch = "M"do modm
      Case ch ="A"
      do moda
      case ch = "I"do modin
      case ch = "E"Exit
   Endcase
ENDDO
RETURN
      * Program: Modmnt
                                                 \star* Function: Medify maintenance file
                                                 \star* Author: Mal. Sanusi
                                                 \ddot{\phantom{1}}* Date: 12TH DEC. 1998
      Set echo off
   Set status off
   Set scoreboard off
   Select A
```

```
@ 6,40 say "DATE OCCUPED" get ocdate
@ 8.3 say "EMPLOYER" get empl
@ 8,40 say "DEPARTMENT" get dept
e 0,49 Bay DEFARIMENT get degate<br>
0 10,3 say "RANK" get rank<br>
0 10,40 say "S/LEVEL" get glevel<br>
0 12,3 say "BUS. ADDRESS" get add<br>
0 14,3 say "DATE OF LAST PAYMENT" get lpdate
@ 16,3 say "LIST OF ITEMS" get litem
@ 13,3 say "LAST MAINT. DATE" get Imdate
@ 18,3 ray "NATURE OF LAST MIANT." get nlmaint
8 20,3 ray "LAST MAINT. COST" get lmcost
@ 22,3 say "CURRENT MAINT REQT" get cmreq
 PEAD
clea
0 6,3 cay "INSPECTION DATE" get indate
@ 8,3 say "CUPRENT MAINT EST." get cmest
@ 10,3 say "ACTUAL MAINT COST" get amonst
read
Else
@ 10,10 say "RECORD NOT FOUND"
Endif
ch = space(1)@ 23,5 say "VIEWING AMOTHER RECORD? (Y/N)"
@ 23,45 get ch pict "@!"
read
     If ch = "Y"loop
     Else
        exit
    Endif
ENDDO.
close all database
c_{1ea}RETURN
   * Program: Engin
   * Function: Display any record in the Invent. file *
   * Author: Mal. Sanusi
   * Date: 12TH DEC. 1998
   Set echo off
 Set status off
 Set scoreboard off
 Use INVENT
 mh no = space(7)
 DO WHILE .T.
     0 2,0 clea to 23,79
```

```
@ 2,5 say "ENTER HOUSE NO." get mh_ne
read
Locate for h no = mh no
     If found()
     5 say "VIEWING SCREEN FOR INVENTORY FILE"
   \mathfrak{I}.
P)
  A, 5 say replicate ("=", 31)<br>5, 5 say "TOWN" get town<br>5, 25 say "TOWN" get type
\beta\theta\theta\beta7,5 say "NAME OF OCCUP." get name
\theta7,40 say "DEPARTMENT" get dept
  9,5 say "RANK" get rank<br>9,25 say "BUS. APDPESS" get add<br>11,5 say "LIST OF ITEMS IN L/RM1" get 1rm1
\theta\boldsymbol{\Omega}\beta\theta13,5 say "LIST OF ITEMS IN L/RM2" get 1rm2
0 15,5 say "LIST OF ITEMS IN M/RM" get mbrm
  17,5 say "LIST OF ITERMS IN B/RM1" get brm1
\theta10,5 say "LIST OF ITEMS IN B/RM2" get brm2
\Omega@ 21,5 say "LIST OF ITEMS IN B/RM3" get brm3
read
0 5,0 clea to 23,79
  7,5 say "LIST OF ITEMS IN B/RM4" get brm4
\thetae 2,5 say "LIST OF ITEMS IN KICHEN" get krm
 13,5 day "LIST OF ITEMS IN ANNEX1" get anx1<br>15,5 say "LIST OF ITEMS IN ANNEX2" get anx2<br>17,5 say "LIST OF ITEMS IN BOY QTR1" get qtrm1
\boldsymbol{\theta}\theta\Omega@ 19,5 say "LIST OF ITEMS IN BOYS" QTR2" get qtrm2
@ 21,5 say "LIST OF ALL ITEMS" get litem
read
Else
@ 10,10 say "RECORD NOT FOUND"
Endif
CLEA
ch = space(1)@ 15,5 say "VIEWING ANOTHER RECORD? (Y/N)"
@ 15,45 get ch pict "@!"
read
     If ch = "Y"loop
     Else
           exit
     Endif
ENDDO
     close all database
RETURN
```

```
use maint
   Select B
       use master
   mh no = space(7)Store 0 to mlmcost, mcmest, mamcost
Stere space(75) to mnlmaint, momreq
m1mdate = ctod("/ '")mcmdate = ctod("/ /")Select A
DO WHILE .T.
        Select A
        clea
    @ 2,5 say "ENTER HOUSE NO." get mh_no
    read
    Locate for h no = mh no
       If found()3,5 say "MODIFY SCREEN FOR MAINTENANCE FILE"
    \theta 4,5 say replicate ("=",34)
    @ 5,3 say "TOWN" get town
    @ 5,22 say "TYPE" get type
    @ 7,5 say "LAST MAINT. DATE" get lmdate
    0 9,5 say "NATURE OF LAST MAINT." get nlmaint
    @ 11,5 say "LAST MAINT. COST" get lmcost
    @ 13,5 say "CURRENT MAINT. ROMT" get cmreq
    0 15,5 say "CURRENT MAINT EST." get cmest
    0 15,35 say "CURRENT MAINT DATE" get cmdate
    0 17,5 say "INSPECTION DATE" get indate
    @ 19,5 say "ACTUAL MAINT. COST" get amcest
    read
            m1mdate = 1mdatemlmaint = nlmaint
            mlmcost = Imccctmcmreg = cmregmcmest = cmcst
            mcmdate = cm\ddot{\text{a}}mameost = amcostSelect B
            Locate for h no = mh no
             If found()
               Repl lmdate with mlmdate
               Repl nlmaint with mnlmaint
               Repl lmcost with mlmcost
               Repl cmreq with memreq
               Repl cmest with memest
               Repl cmdate with memdate
               Repl ameest with mamcost
         E1.3e0 10,10 say "RECORD NOT FOUND"
         Endif
```

```
ch = space(1)@ 20,5 say "ENTER ANOTHER RECORD? (Y/N)"
        @ 20,40 get ch pict "@!"
        read
            If ch = "Y"loop
            Else
                 exit
            Endif
     ENDDO
        close all database
        c1eaRETURN
             * Program: Modin
                                                               \star* Function: Modify Invent. file
                                                              \star\mathbf{A}* Author: Mal. Sanusi
             * Date: 12TH DEC. 1998
                                                              \ddot{\phantom{0}}Set echo off
          Set status off
           Set scoreboard off
    Select A
    Use INVENT
    Select B
    Use MASTER
    Store space(75) to mlitem
    mh\_no = space(7)Select A
DO WHILE .T.
        Select A
         clea
    @ 2,5 say "ENTER HOUSE NO." get mh_no
    read
    Locate for h \nightharpoonup n = mh \nightharpoonup nIf found()
      3,5 say "MODIFY SCREEN FOR INVENTORY FILE"
    Q.
    [0, 4, 5, say replicate ("=", 31)@ 5,5 say "TOWN" get town<br>@ 5,25 say "TYPE" get type
    @ 7,5 say "NAME OF OCCUP." get name
    @ 7,40 say "DEPARTMENT" get dept
    e 9,5 say "RANK" get rank<br>
0 9,25 say "BUS. ADDRESS" get add<br>
0 11,5 say "LIST OF ITEMS IN L/RM1" get 1rm1
    @ 13,5 cay "LIST OF ITEMS IN L/RM2" get lrm2
```
 $\sim$ 

```
@ 15,5 say "LIST OF ITEMS IN M/RM" get mbrm
@ 17,5 say "LIST OF ITERMS IN B/RM1" get brm1<br>@ 19,5 say "LIST OF ITEMS IN B/RM2" get brm2
@ 21.5 say "LIST OF ITEMS IN B/RM3" got brm3
read
 clea
@ 7,5 say "LIST OF ITEMS IN B/RM4" get brm4
@ 9,5 say "LIST OF ITEMS IN KICHEN" get krm
0 11,5 say "LIST OF ITEMS IN B/RM5" get brm5
e 13,5 say "LIST OF ITEMS IN ANNEX1" get anx1<br>@ 15,5 say "LIST OF ITEMS IN ANNEX1" get anx1
0 17,5 say "LIST OF ITEMS IN BOY QTR1" get qtrm1
@ 19,5 say "LIST OF ITEMS IN BOYS" QTR2" get gtrm2
@ 21,5 say "LIST OF ALL ITEMS" get litem
read
    mlitem = litemSelect B
    Locate for h_{n} no = mh_{n}o
    If found()
         Repl litem with mlitem
Else
@ 10,10 say "RECORD NOT FOUND"
Endif
CLEA
ch = space(1)0 15,5 say "MODIFY ANOTHER RECORD? (Y/N)"
0 15,45 get ch pict "0!"
read
     If ch = "Y"1cop
     Else
         exit
     Endif
ENDDO
     close all database
RETURN
```

```
\star* Program: Modm
                                                      \star* Function: Modify Master file
                                                      \star* Author: Mal. Sanusi
                                                      \ddot{\phantom{0}}* Date: 12TH DEC. 1998
      Set status off
   Set ocho off
   Set scoreboard off
   Set color to w/r+
   MH NO = space(7)Use master
DO WHILE .T.
           0 1,0 clea to 23,79
       @ 1,5 say "ENTER HOUSE NO." get MH_NO
       read
       Locate for H_MO = MH_MOIf found()
      @ 2,5 say "MODIFY SCREEN FOR MASTER FILE"
      \sqrt{2} 3.5 say replicate ("=",29)
   0 4,3 say "MANE OF LAST OCCUP." get lname
   0 4,52 say "VACATION DATE" get vdate
   0 6,3 say "NAME OF PRES. OCCUP." get phame<br>0 6,52 say "DATE OCCUPIED" get ocdate
    8,3 say "EMPLOYER" get empl
   \boldsymbol{\varOmega}2,40 say "DEPARTMENT" get dept
   \Omega@ 10,3 say "RANK" get rank
   0 10,40 say "G/LEVEL" get glevel<br>0 12,3 say "BUS. ADDRESS" get add
   @ 14,3 say "DATE OF LAST PAYMENT" get lpdate
   @ 16.3 say "LIST OF ITEMS" get litem
   @ 18,3 say "LAST MAINT. DATE" get lmdate
   @ 13,3 say "NATURE OF LAST MIANT." get nimaint
   @ 20,3 say "LAST MAINT. COST" get lmcost
   @ 22,3 say "CURRENT MAINT REQT" get cmreq
    READ
   clea
   @ 6.3 say "INSPECTION DATE" get indate
   @ 8,3 say "CURRENT MAINT EST." get cmest
   @ 10,3 say "ACTUAL MAINT COST" get amoost
   read
   Else
   @ 10,10 say "RECORD NOT FOUND"
   Endif
   ch = space(1)@ 23,5 say "MODIFY ANOTHER RECORD? (Y/N)"
    @ 22,45 get ch pict "@!"
```

```
read
              If ch = "Y"loopElse
                    exit
              Endif
        ENDDO.
        close all database
        Clea
        RETURN
             \star* Program: Rep
             * Function: Display Report Sub-menu
                                                                                       \star\star* Author: Mal. Sanusi
             * Date: 12TH DEC. 1998
                                                                                       \mathbf{L}Set echo off
          Set status off
          Set scoreboard off
          Set color to w/r+
       DO WHILE .T.
        0 3,0 clea to 23,79
        \begin{array}{llllll} \texttt{0} & 3,28 & \texttt{say} & \texttt{''R} & \texttt{E} & \texttt{P} & \texttt{O} & \texttt{R} & \texttt{T} & \texttt{M} & \texttt{E} & \texttt{N} & \texttt{U''} \\ \texttt{0} & 4,28 & \texttt{say} & \texttt{replicate} & (\texttt{''}=\texttt{''},22) \\ \texttt{0} & 6,20 & \texttt{say} & \texttt{''TASK} & \texttt{CODE''} & + \texttt{space(5)} & + \texttt{''TASK''} \end{array}0, 5, 18 to 18, 58(0, 7, 25, 5a) "Q" + space(6) + "QUARTERLY MAINT EEPORT"<br>
(0, 9, 25, 5a) "M" + space(6) + "MID YEAR INVENTORY REPORT"
    0 11,25 say "A" + space(6) + "ANNUAL HOUSING REPORT"<br>
0 13,25 say "E" + space(10) + "EXIT"
         ch = space(1)@ 17,25 say "ENTER CHOICE CODE"
         @ 17,45 get ch pict "@!"
         read
               Do case
                     case ch = "Q"do repq
                     case ch = "M"do repm
                      case ch = "A"do repa
                      case ch = "E"exit
               Endcase
ENDDO
RETURN
```

```
* Program: Repanl
                                                       \star* Function: Print Annual Housing report
   * Author: Mal. Sanuri
                                                       \ddot{\phantom{0}}* Date: 12TH DEC. 1998
                                                       \starSet status off
Set scoreboard off
Set echo off
    USE MASTER
mtown = space(9)myear = space(4)@ 2,28 say "TOWN" get MTOWN<br>@ 3,28 say "YEAR" get myear
read
clea
Set device to printer
@ 2,39 say "ANNUAL HOUSING REPORT FOR"
0 2,66 say myear
\begin{array}{ll} 0 & 3.39 & \text{say} \text{ replicate} & ("=" 34) \\ 0 & 4.5 & \text{say} \text{ "TOWM" } + \text{SPACE}(5) + \text{ "TYPE"} \end{array}4,24 say "HOUSE NO. YR OF CONST."
@
 4,51 say "B/PMS"
\beta\mathfrak{g}4,57 say "NAME OF OCCUP."
0 4,76 say "EMPLOYER"
@ 4,91 say "DEPARTMENT"
0 4,103 say "RANK"
\frac{0}{2} 4, 113 say "RENT"
@ 4,122 say "PAYMENT DATE"
row = 5go top
DO WHILE .NOT. EOF()
   row = row + 1@ row, 5 say town
    @ row, 14 say type
    C row, 24 say h no
    @ row, 38 say y_const
    @ row, 51 say no_brm
    @ row, 55 say pname
    0 row, 76 say empl
    @ row, 91 say dept
    @ row, 103 say rank
    @ row, 113 say rent
    @ row, 122 say lpdate
  Skip
ENDDO
    close all database
    Set device to screen
RETURN
```
```
* Program: Repmai
   * Function: Print Mid & Annual Inventory *
   * Author: Mal. Sanusi
   Set status off
Set scereboard off
Set echo off
    UCE INVENT
mtown = space(9)mid = space(10)\texttt{ymon} = \texttt{space}(13)e 1,5 say "Town" get mtown<br>
e 2,5 say "PERIOD" get mid<br>
e 3,5 say "MoNTH & YEAR" get when
read
clea
    IF mid = "MID YEAR"
    Sat device to printer
0 2,47 say "MID-YEAR INVENTORY REPORT AS AT"
92,79 say ymon
0.3,47 say replicate ("\cdot", 44)
    ENDIF
     IF mid = "ANNUAL"
Set device to printer
@ 2,42 say "ANNUAL INVENTORY REPORT AS AT"
0 2,79 say ymon
0.3,42 say replicate ("=", 42)
    ENDIF
 4,5 say "TOWN" + space(5) + "TYPE"<br>4,23 say "HOUSE_NO."
\Delta\theta\frac{1}{2} 4,33 say "NAME OF OCCUP"
0 4,56 say "LICT OF ALL ITEMS"
@ 4,110 say "INVENT, DATE"
prow = 1
go top
DO WHILE .NOT. EOF()
    prox = prov + 1@ prow, 5 say town
    @ prow, 14 say type
    @ prow, 23 say h_no
    0 prow, 33 say name
    @ prow, 56 say litem
    @ prow, 116 say indate
  _{\rm Ckip}ENPDO
    clese all database
    Set device to screen
RETURN
```

```
* Program: Repmon
      * Function: Print Monthly Maintenance report *
      * Author: Mal. Sanusi
                                                   ų.
      * Date: 12TH DEC. 1998
                                                   \starSet status off
   Set scoreboard off
   Set echo off
   Use maint
   mtown = space(9)mmon = space(19)Store 0 to estotal, extotal, mcmest, mamcost
   @ 1,5 say "TOWN" gct mtown
    @ 2,5 say "MONTH" get mmon
    read
    CLEA
   Set device to printer
 @ 2,25 say "MONTHLY MAINTENANCE REPORT FOR THE MONTH OF"
    e 2,70 say mmon
     3,25 say replicate("=",57)<br>4,5 say "TOWN"
    0
    ଡ
    \Theta4,14 say "TYPE"
    @ 4,24 say "HOUSE NO."
    0 4,34 say "NAT.OF MAINT."
   @ 4,84 say "MAINT. DATE"
    0 4,96 say "MAINT. EST."
    @ 4,108 say "AMOUNT EXPENDED"
    ROW = 4go top
DO WHILE .NOT. EOF()
   mcmest = cmest
   mameost = amcost\texttt{estotal} = estotal + mcmest
    extotal = entotal + mamcostrow = row +1e row, 5 say town
    @ row, 14 say type
   0 row, 24 say h no
    @ row, 34 say nlmaint
    @ row, 84 say cmdate
    C row, 94 say cmest
    C row, 108 say amcost
    skip
ENDDO
    row = row + 1@row, 94 say replicate ("=",30)
    0 row + 1, 94 say estotal
```

```
Set device to screen
   Close all database
RETURN
      * Program: Repg
      * Function: Print Quarterly maintenance report *
      * Author: Mal. Sanusi
      * Date: 12TH DEC. 1998
      Set status off
    Set scoreboard off
    Set echo off
    Use maint
    mtown = space(9)qua = space(13)Year = space(4)Store 0 to estotal, extotal, momest, mamoost
    @ 1,5 say "ENTER TOWN" get mtown
    @ 2,5 say "ENTER QUARTER" get qua
    @ 3,5 say "ENTER YEAR" get year
    read
    @ 1,0 clea to 3,79
    If qua = "1ST QUARTER"
    Set device to printer
    0 2,44 say "1ST QUARTER MAINTENANCE REPORT"
    Q 2,75 say year
    0 3,44 say replicate("=",35)
    endif
    If qua = "2ND QUARTER"Set device to printer
    @ 2.44 say "2ND QUARTER MAINTENANCE REPORT"
    @2,75 say year
    \theta 3,44 say replicate ("=",35)
    Endif
    If qua = "3RD QUARTER"Set device to printer
    @ 2,44 say "3RD QUARTER MAINTENNCE REPORT"
    0, 2, 75 say year<br>
0, 3, 44 say replicate("=",35)
    Endif
    If qua = "4TH QUARTER"Set device to printer
    @ 2,44 say "ANNUAL MAINTENANCE REPORT"
    @ 2,75 say year
```
 $\ell$  row + 1,108 say extotal

@ row + 2,94 say replicate ("=",30)

```
@ 3,14 say replicate ("=",30) 
  Endif 
  0 4,4 say "TOWN" + space(5) + "LOCATION"
   \alpha 4,23 say "TYPE" + space(5) + "HOUSE NO."
  @ 4,49 say "CURRENT MAINT REQT"
  @ 4,91 say "MAINT, DATE"
  @ 4,104 say "ESTIMATED COST"
  @ 4.121 say "AMOUNT EXPENDED"
  row = 4go top 
DO WHILE .NOT. EOF()
       mcmest = cmest
       mamcost = amcost
       estotal = estotal + mcmestextotal = extotal + mancostrow = row +1@ rO\'1,4 say town 
   @ rml,11 say loct 
   @row, 24 say type
   @row,36 say h no
   @ rO\'l,46 say crnroq 
   @ row, 93 say cmdate
   @ row,105 say crnest 
   @ rml,120 Sill' arncost 
   skip 
ENDDO 
   row = row + 1\stackrel{\sim}{\mathfrak{g}} row, 105 say replicate ("=",30)
   @ ro\'l + 1,105 say ostotal 
   @ row + 1,120 say extotal 
   0 row + 2,105 say replicate ("=",30)
   Set device to screen 
   close all database
 RETURN
```
j.

## A P PEN D I X **'B'**

 $\mathcal{L}^{\text{max}}_{\text{max}}$ 

PROGRAM OUTPUT.

 $\label{eq:2.1} \mathcal{L}(\mathcal{L}^{\text{max}}_{\mathcal{L}}(\mathcal{L}^{\text{max}}_{\mathcal{L}})) \leq \mathcal{L}(\mathcal{L}^{\text{max}}_{\mathcal{L}}(\mathcal{L}^{\text{max}}_{\mathcal{L}}))$ 

DBMIS FOR NIGER STATE GOV'T. QUARTERS

AUTOMATED DATABASE MANAGEMENT AND INFORMATION SYSTEM FOR PUBLIC ASSETS

BY

SANUSI UMAR PGD/MCS/97/293

SUPERVISED BY MAL. AUDU ISAH

ly key to continue...

## DBMIS FOR NIG. STATE GOV'T. QUARTERS

### M A I N MEN U

FILE APPEND MODIFY ENQUIRY REPORT QUIT

ENTER THE FIRST LETTER OF TASK

APPERD HENU

 $\mathcal{L}^{\text{max}}_{\text{max}}$ 

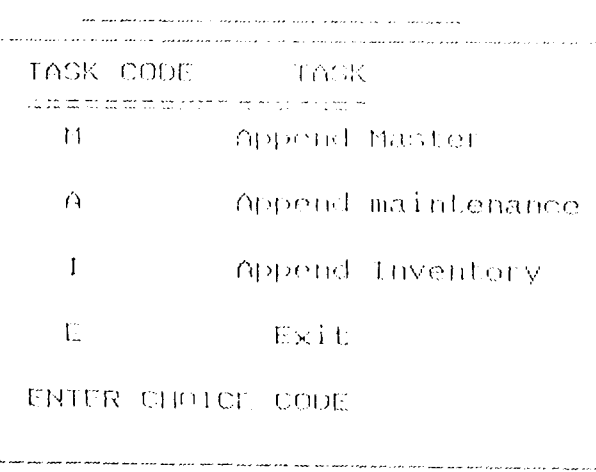

## MODIFY MENU

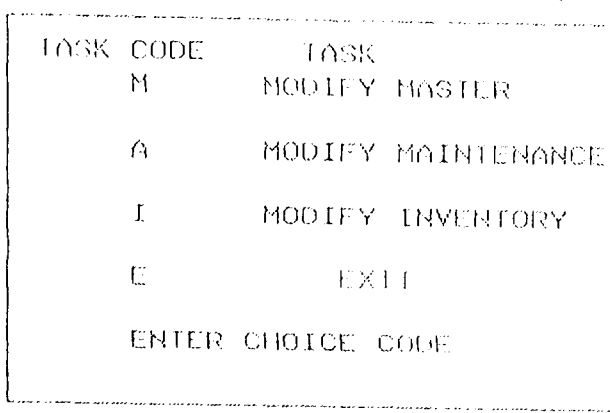

 $\label{eq:2.1} \frac{1}{2} \sum_{i=1}^n \frac{1}{2} \sum_{j=1}^n \frac{1}{2} \sum_{j=1}^n \frac{1}{2} \sum_{j=1}^n \frac{1}{2} \sum_{j=1}^n \frac{1}{2} \sum_{j=1}^n \frac{1}{2} \sum_{j=1}^n \frac{1}{2} \sum_{j=1}^n \frac{1}{2} \sum_{j=1}^n \frac{1}{2} \sum_{j=1}^n \frac{1}{2} \sum_{j=1}^n \frac{1}{2} \sum_{j=1}^n \frac{1}{2} \sum_{j=1}^n \frac{$ 

 $\mathcal{L}^{\text{max}}_{\text{max}}$  and  $\mathcal{L}^{\text{max}}_{\text{max}}$ 

# 

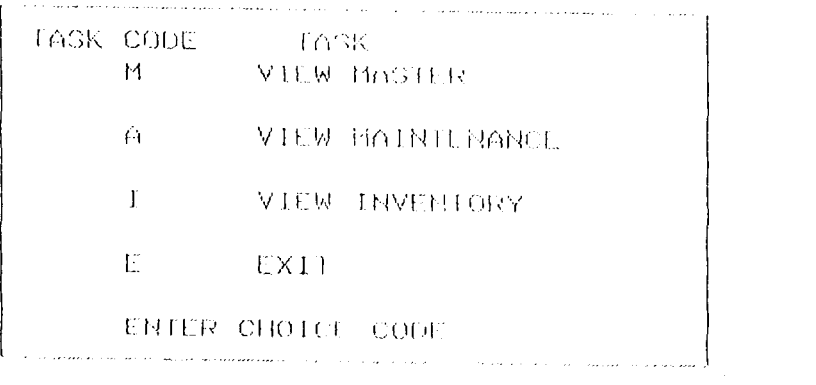

# 

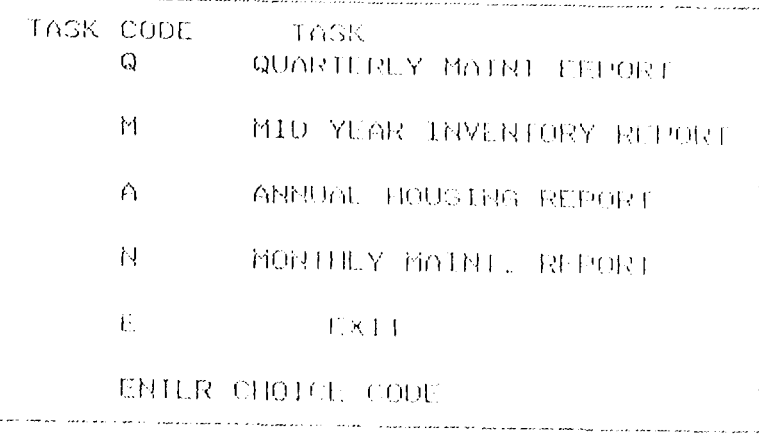

#### ENQUIRY MENU .<br>Marina dan saka dan bagi kepada yang akhir kalendar dan bagi dan bagi kalendar dan bagi kerama dan dan bagi da<br>Marina dan bagi dan bagi kerama bagi kerama dan bersama dan bagi bersama dan bagi keraman dan bagi bagi bagi.

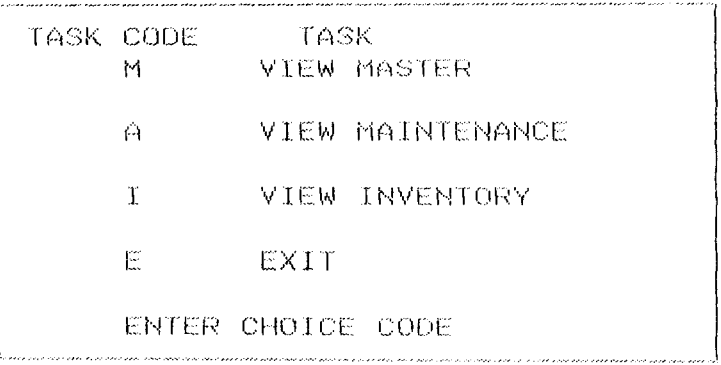

## REPORT MENU .<br>The theory and the second the company and the company theory and the most and the second and second and the sh<br>The second and and the second and some and also and and and and and and the second and some and and and and

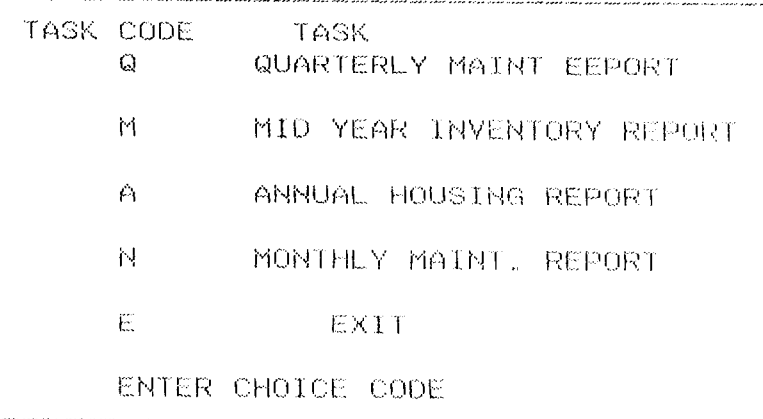

## DATA ENTERING SCREEN FOR MASTER FILE .<br>The first one one are not not one for the state of the second age the seat are formed and for the contract case of the second contracts.

TOWN LOCATION TYPE. HOUSE NO. THE YR OF CONST. THE YEAR OF LIVING RMS NO. OF KITCHENS NO. OF BEDROOMS NO. OF ANNEX ROOMS NO. OF RMS IN BOYS' QTR LIST OF ITEMS LAST INVENTORY DATE  $\angle$  /  $\angle$  - NAME OF LAST OCCUP.  $\sim 10^7$ VAC. DATE / / / NAME OF PRES. OCCUP. DATE OCCUPED / / EMPLOYER DEPARTMENT **RANK** G/LEVEL BUSINESS ADDRESS RENT DATE OF LAST PAYMENT  $\rightarrow$ LAST MAINT, DATE / / NATURE OF LAST MAINT.

 $\mathbf{r}$ 

LAST MAINT, COST  $\mathcal{L}^{\text{max}}_{\text{max}}$  and  $\mathcal{L}^{\text{max}}_{\text{max}}$ 

CURRENT MAINT, REQT

CURRENT MAINT COST

## DBMIS FOR NIGER STATE GOV'T. QUARTERS

DATA ENTERING SCREEN FOR INVENTORY FILE

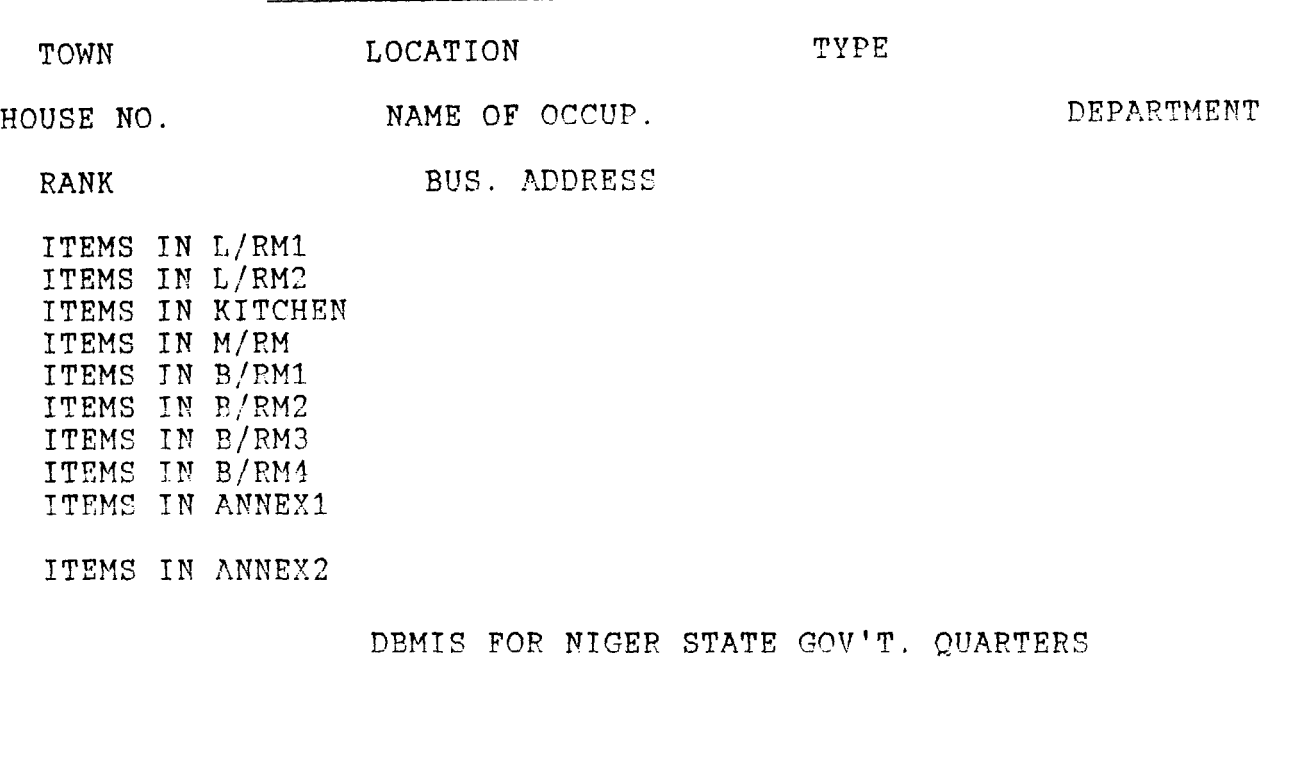

ITEMS IN BOYS'QTR RMi ITEMS IN BOYS' OTR RM2 ITEMS IN BOYS' OTR KIT. LIST OF ALL ITEMS IN THE HOU. INVENTORY DATE / /

ITEMS IN ANNEX3

#### DATA ENTERING SCREEN FOR MAINTENANCE FILE =========================~=~----~~--~~~~=

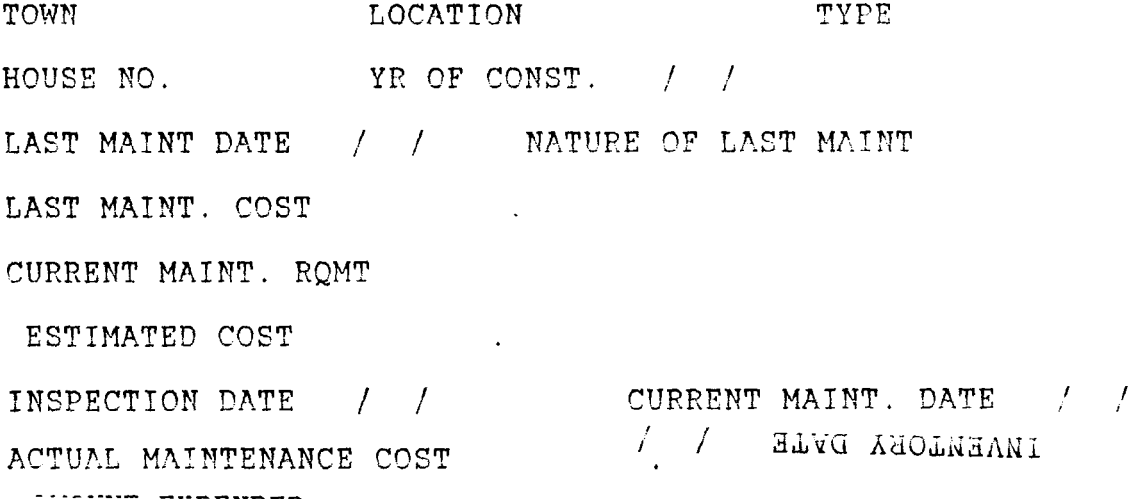

 $\mathsf{cond} \cong \mathsf{cond}$  $\blacksquare$ MODIFY SCREEN FOR MASTER FILE .<br>The sea sea the the theory with the term of the the theory of the electronic sea the sea the sea the sea the t<br>The sea the term of the term of the theory of the sea the sea the sea the sea the sea the sea the sea the sea MANE OF LAST OCCUP. MR. PIUS K. VACATION DATE 10/05/95 NAME OF PRES. OCCUP. MAL. AUDU A. DATE OCCUPIED 10/05/95 EMPLOYER NIG. ST. GOV DEPARTMENT ADMIN. RANK P.P.O. G/LEVEL 12 BUS. ADDRESS MIN. OF WORKS. DATE OF LAST PAYMENT 10/26/98 LIST OF ITEMS 1 SET OF CUSH. CHAIR AND 3 BEDS, IFRIDGE NATURE OF LAST MIANT. MINOR REPAIRS OF DOORS. LAST MAINT, COST 3000.00 CURRENT MAINT REQT REPAIRS OF WINDOWS & FLOOR

INSPECTION DATE 10/04/95 CURRENT MAINT EST. 15000.00 ACTUAL MAINT COST 10000.00

ord  $z = 3$ 

MODIFY SCREEN FOR MAINTENANCE FILE **AMIN MWOT** TYPE LOW COST LAST MAINT. DATE 04/15/95 NATURE OF LAST MAINT. REPAIR OF BROKEN GLASSES LAST MAINT. COST 3000.00 CURRENT MAINT. ROMT CONSTRUCTION OF DISCHARGE CHAMBERS. CURRENT MAINT EST. 10000, OCURRENT MAINT DATE 04/25/97 INSPECTION DATE 04/15/97 ACTUAL MAINT, COST 10000.00

 $\sqrt{3}$ 

RODIFY SCREEN FOR THAT NIORY FILL ا اس کی اس است کا اس **میں میں**<br>اس کی اس کے اس کی مقرر مقرر کے اس میں اس کی اس کی اس مقرر میں میں اس مقرر مقرر اس کے اس کے مقرر اس کا مقرر مقرر TOWN MINNA IYPE LOW COST HAME OF OCCUP. FIR. ADE **ULPARIMENT FINNANCE** RANK C. ACCI. BUS. ADDRESS MIN. OF FINANCE LIST OF ITEMS IN L/RMI ISET OF DINNING SET AND CUSH. CHAIRS LIST OF TILHS IN L/RM2 -LIST OF ITEMS IN H/RM ISET OF BED AND READN. FABL. TIGH OF THERMS IN B/RMI HELD LIST OF THEMS IN B/RM2 JUNE LIST OF ITEMS IN B/RM3 -UIST OF ITEMS IN RANIA -LIST OF THIMS IN KICHEN I ELLET, COOKER LIST OF ITEMS IN B/RMS LIST OF ITEMS IN ANNEXI -

- LIST OF TIENS BL ANNEX2 -
- LIST OF THEMS IN COY OFRE
- TIME OF THEMS IN BOYS' QIRZ AT

LIGION ALL LIEMS LGET OF OTN., LOUGH. SET, HILECT. COOKER & 2BEDS

INTER HOUSE NO. MIR3002 VILWING SCREEN FOR MASTER FILL i di massa maga seseorang sa provincia na ngangang sa seseorang ke NONE OF LOST OCCUP. ANNBAKAR M. VUPATION DATE 11/30/95 MONE OF PRES. OCCUP. M. MUSA DAIL OCCURED 12/02/95 CHMLAYLR NIG ST.GOVT. DEPARTMENT ACCT. RANK PRIN. ACCT G/LEVEL 12 BUS. ADDRESS MIN. OF EDUCT. DATE OF LAST PAYMENT 02/19/08 TIST OF ITEMS ISET OF CUSH. CHAIRS, 351-03 HOTHER OF LOST HIGHL REPORTS OF TOILLET AND ROOF LOST MAINT. COST 10000.00 CURRENT MAINT REQUI REPAIRS OF ITINURITUARS AND PAIRTING Record Film  $\sim 10^6M_\odot$ TREMELTION DATE TIZZ4/95 CURRENT MATHI LST. 1 85000.00 ACTUAL MAINT CUST TNIER HOUSE NO. M123002 VILWING SCRELN FOR MAINTENANCE I H.E. a a da shekara ta 1970 na matsayin sa mara ta 1970 na matsayin sa mara ta 1970.<br>Ta a a a tsa na matsayin sa matsayin sa matsayin sa matsayin sa matsayin sa matsayin na matsayin na matsayin **LOWN HINNU** TYPE LOW COST FAST MAINT. DATE 05/25/92 NOTURE OF LAST MAINT. REPAIR OF DOORS & fullEIS

 $\sim$ 

LOST MAINT. COST  $-4000,00$ 

CURRENT MAINT, ROMT COMPLETE REPAIRS

CURRENT MAINT LST. 100000.0CURRENT MAINT DATE 05/20/98 INSPECTION DATE 05/25/97

ACTUAL MAINT, COST 80000.00

 $3000rd + 1400$ - 2 HOUSE NO. M123001 VIEWING SCREEN FOR INVENTORY FILE ================================= TYPE L/COST TOWN MINNA DEPARTMENT AGRIC NAME OF SCOUP, JIBRIN NDAKO RANK PAO BUS. ADDRESS MIN. OF AGRIC LIST OF ITEMS IN L/RM1 1 SET OF BED LIST OF ITEMS IN L/PM2 1 SET OF BED AND MTRS LIST OF ITEMS IN M/RM NIL LIST OF ITERMS IN B/RM1 NIL LIST OF ITEMS IN B/RM2 NIL LIST OF ITEMS IN B/RM3 NIL

#### HOUSE NO. M123001 VIEWING SCREEN FOR INVENTORY FILE ===================================

LIST OF ITEMS IN B/RM4 NIL LIST OF ITEMS IN KICHEN NIL LIST OF ITEMS IN B/RM5 NIL LIST OF ITEMS IN ANNEX1 NIL LIST OF ITEMS IN ANNEX2 NIL LIST OF ITEMS IN BOY QTR1 NIL LIST OF ITEMS IN BOYS' QTR2 NIL LIST OF ALL ITEMS 2NO BED AND MTRS

#### ANNUAL ROUSING REPORT FOR 1998

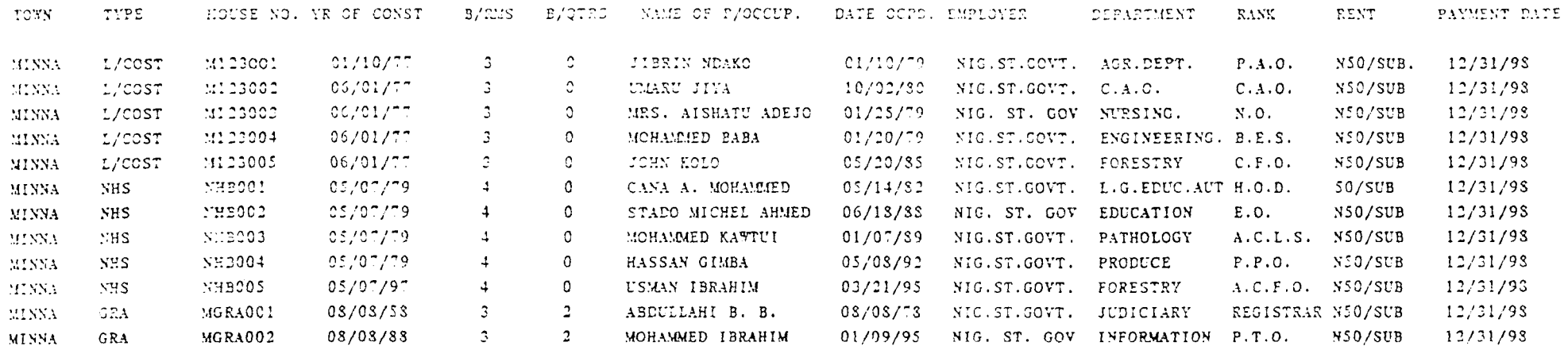

## MONTHLY MAINTENANCE REPORT FOR THE MONTH OF JANUARY 1998

## 

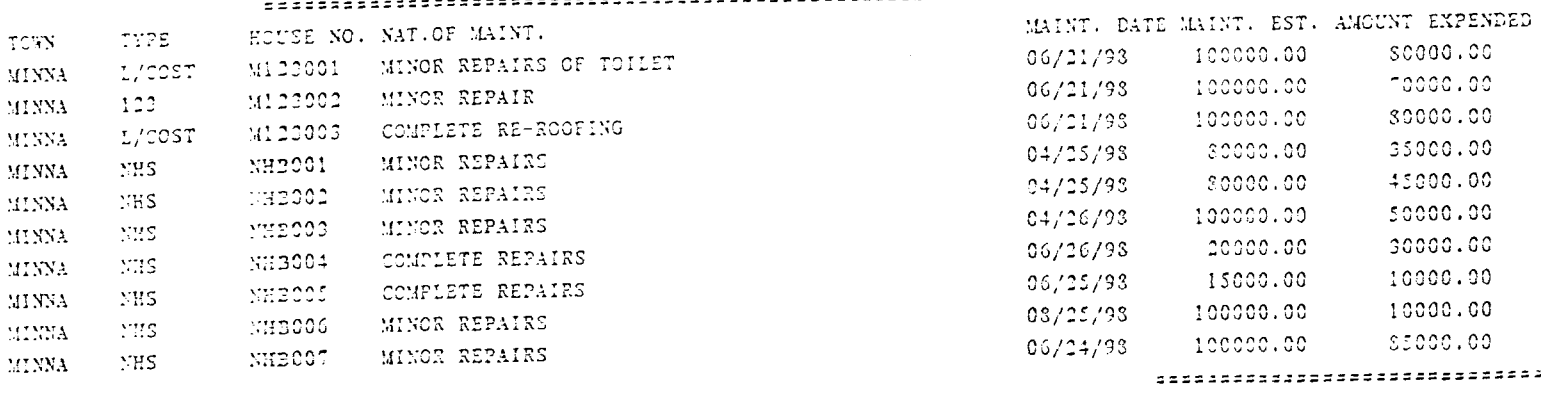

795000.00 495000.00

------------------------------

### IST QUARTER MAINTENANCE REPORT 1998

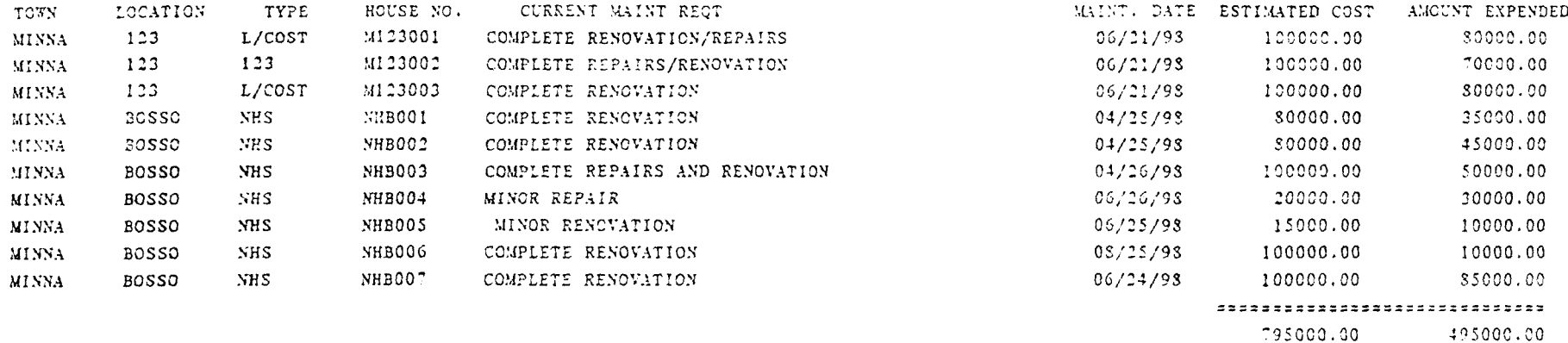

--------------------------------

### MID-YEAR INVENTORY REPORT AS AT JUNE, 1998

#### 

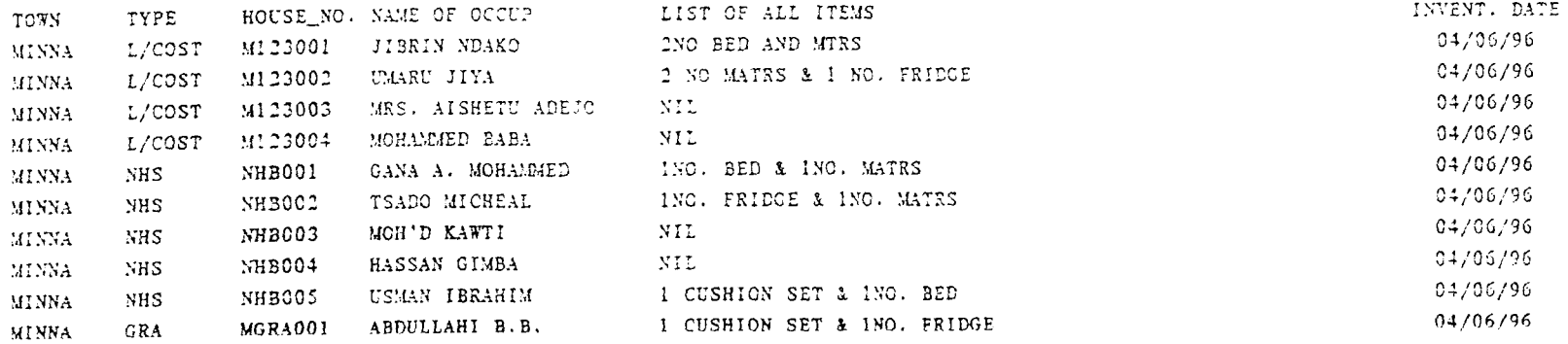